# **Part 1 Introducing Passbook**

**Session 301 Glen Steele and Ken Ferry** iOS Software Engineers

These are confidential sessions—please refrain from streaming, blogging, or taking pictures

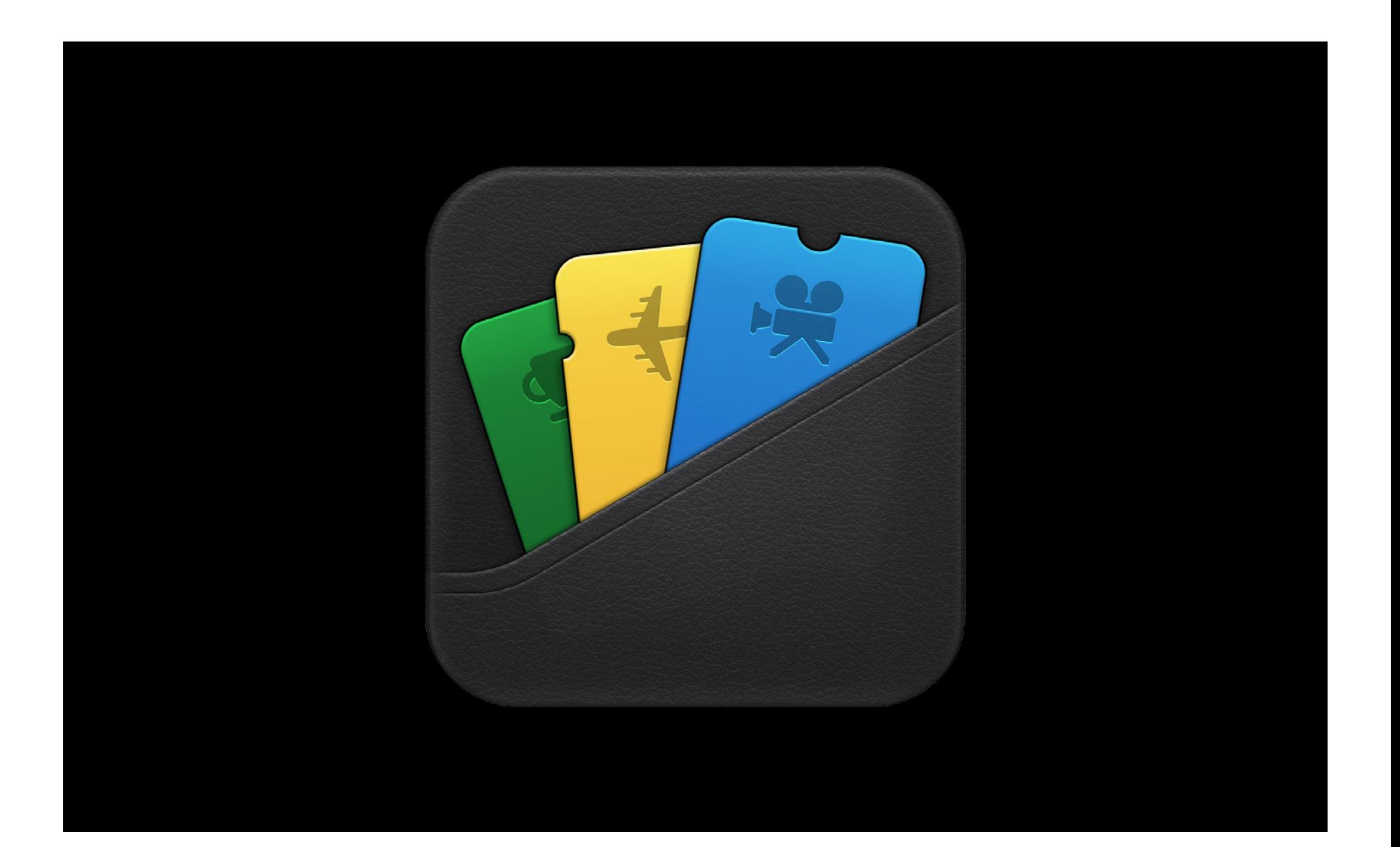

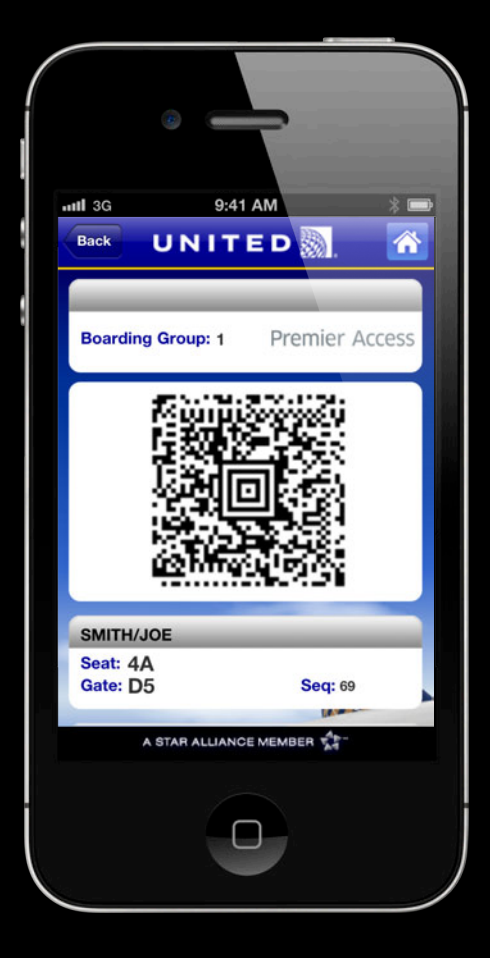

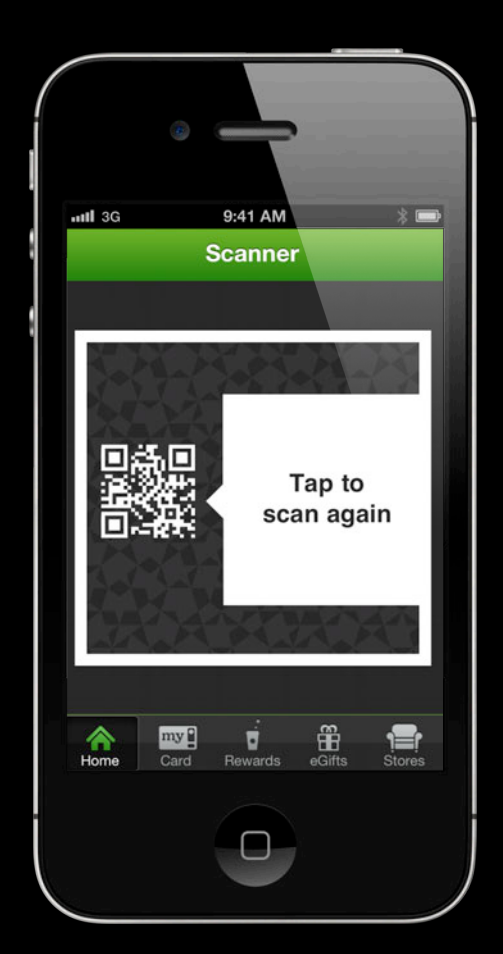

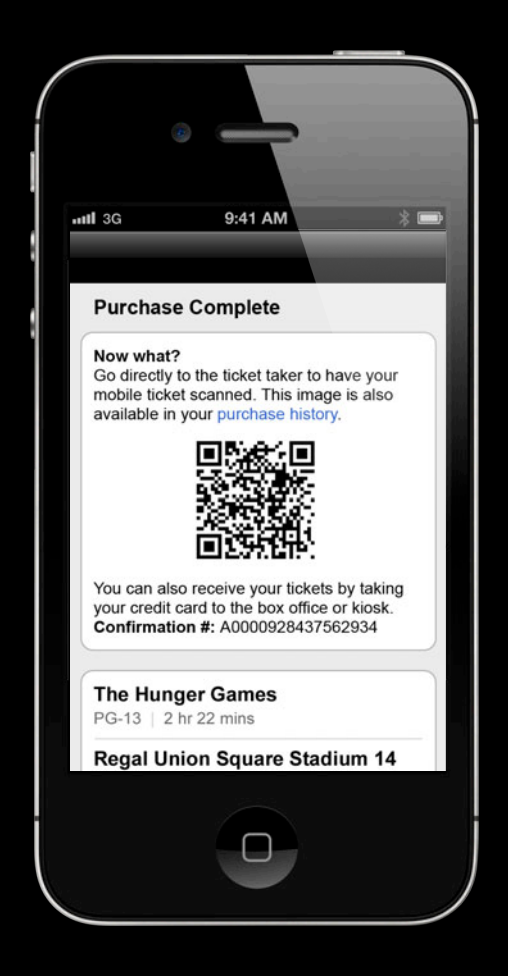

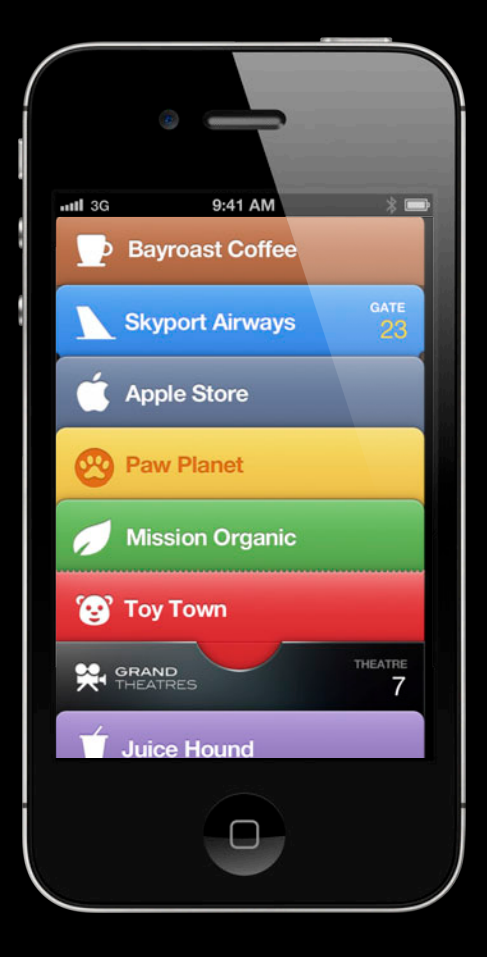

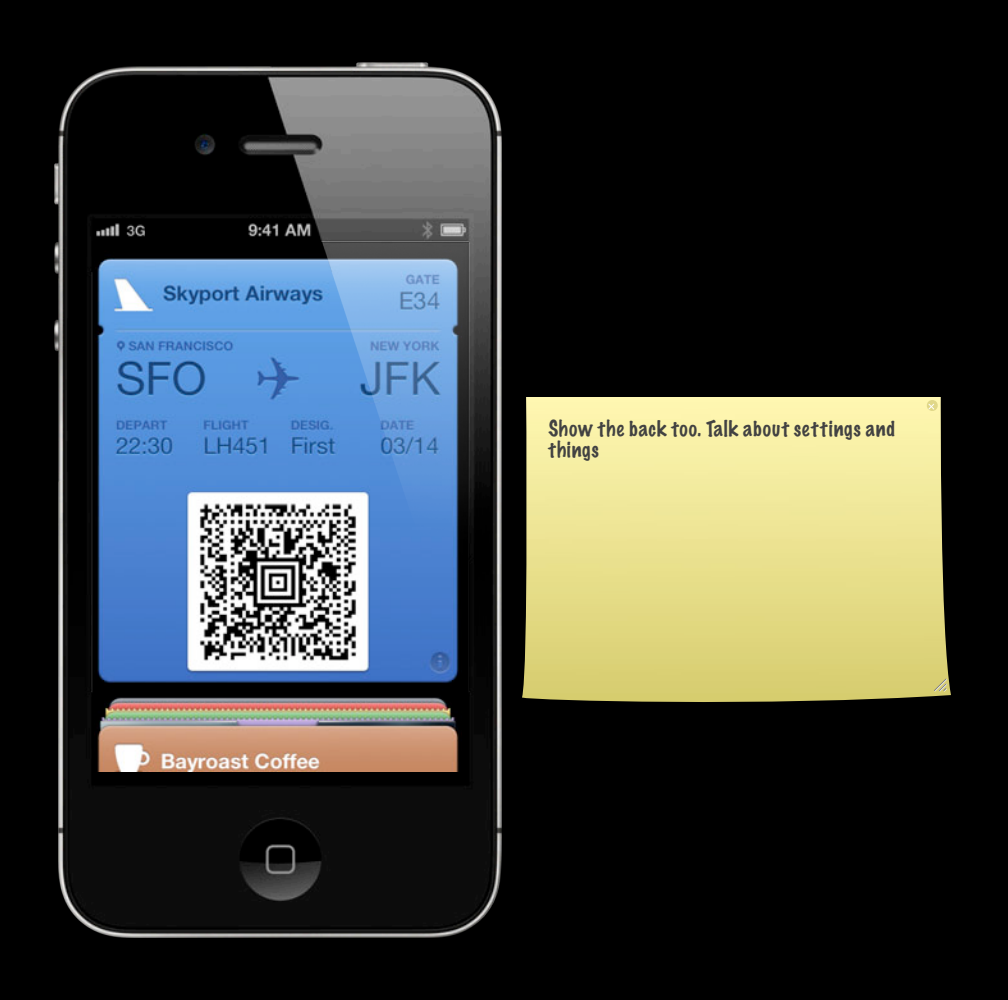

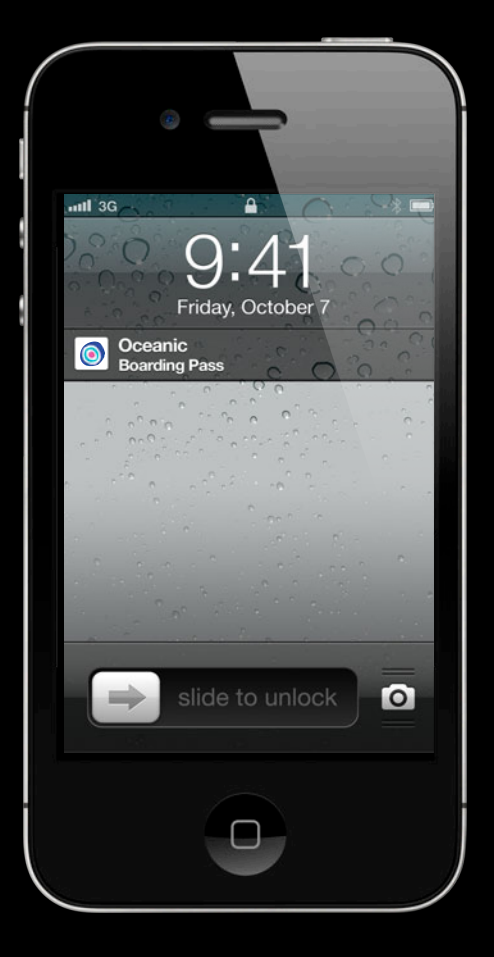

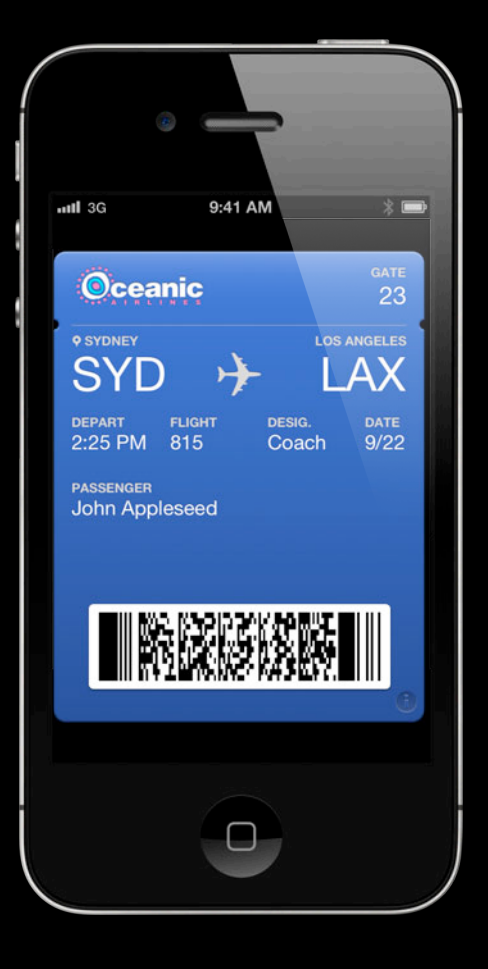

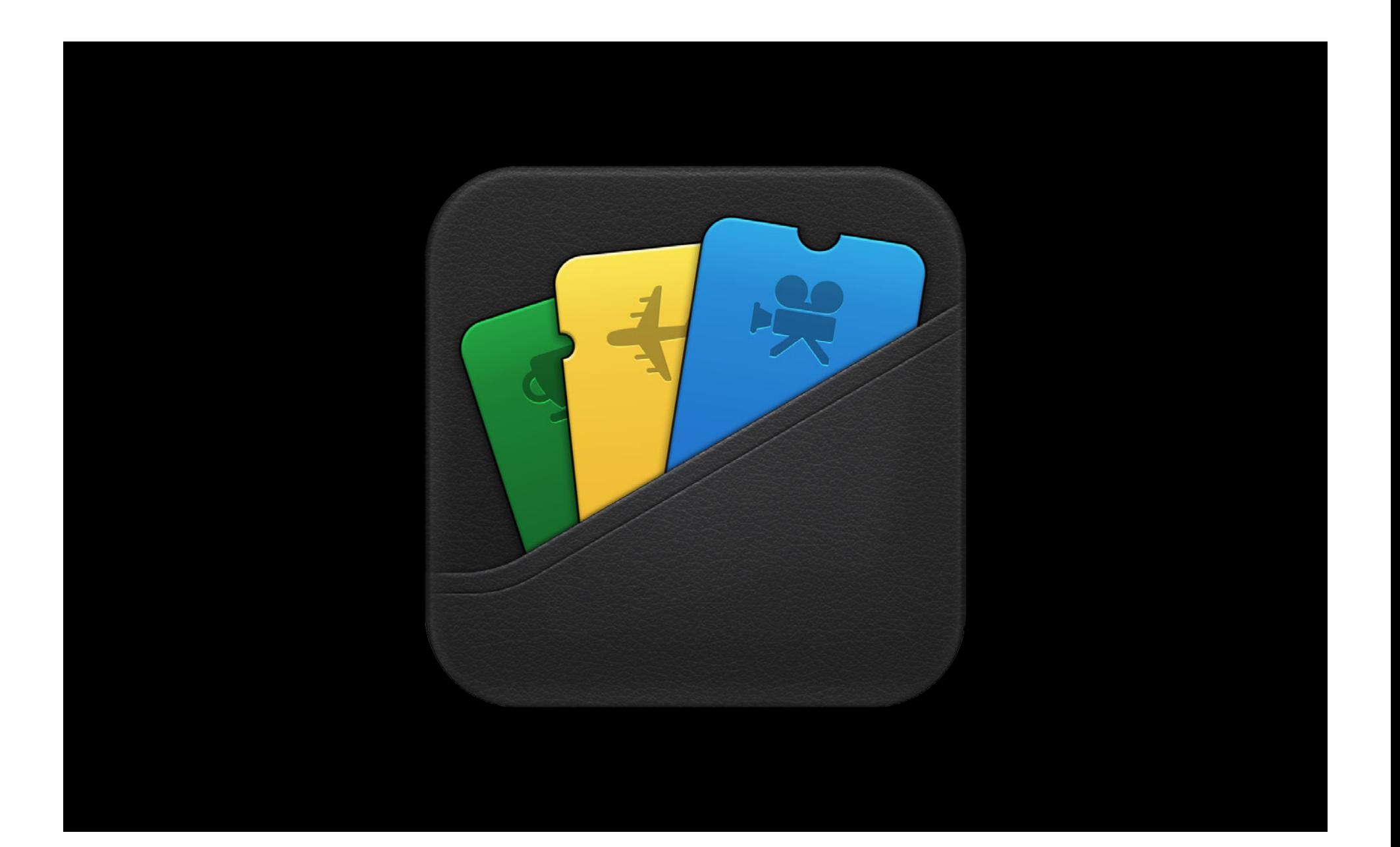

### **What You Will Learn**

- How to create passes
- How to get a pass into Passbook
- Design tips for making great passes

#### **Session 309 Part 2**

- How to update passes using push
- PassKit

# **Making a Pass**

### **What Is in a Pass**

- Similar to an application bundle
	- pass.json
	- Icons
	- Images
	- Localized strings
- Signed and zipped

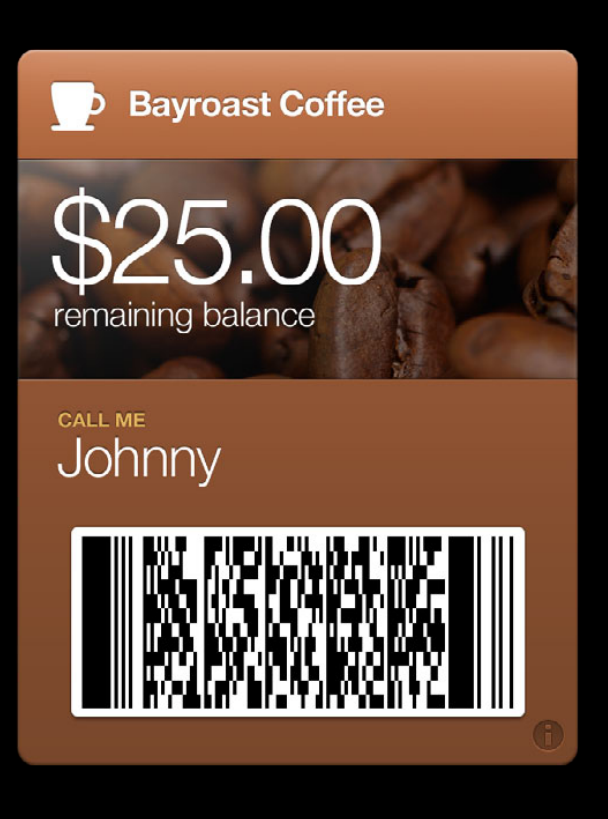

#### **What Is in a Pass**

- Similar to an application bundle
	- pass.json
	- Icons
	- Images
	- Localized strings
- Signed and zipped

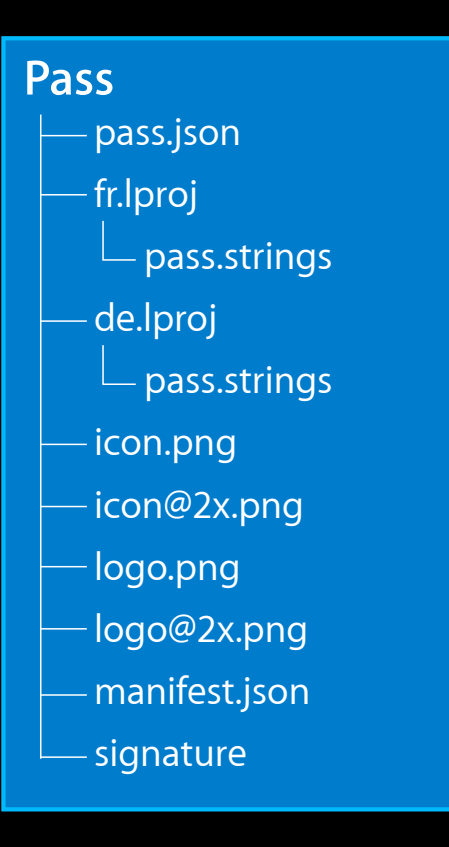

**Overview**

• Enter pass identifiers

- Enter pass identifiers
- Choose a pass style

- Enter pass identifiers
- Choose a pass style
- Fill out user-visible fields

- Enter pass identifiers
- Choose a pass style
- Fill out user-visible fields
- Add colors, logos, and images

- Enter pass identifiers
- Choose a pass style
- Fill out user-visible fields
- Add colors, logos, and images
- Establish relevant time and locations

• Team Identifier

- 10 character string found on the developer portal
- Used in entitling apps to access passes through PassKit

"teamIdentifier" : "DK9N2M2GK6"

- Pass Type Identifier
	- Defines a class or category of passes
	- Registered on the developer portal
	- Used for grouping

"passTypeIdentifier" : "pass.com.mycompany.storecard"

#### • Serial Number

- Unique for every pass
- Chosen by you and opaque to Passbook
- Combined with Pass Type Identifier to determine global uniqueness

"serialNumber" : "B5BD0271-B90B-400D-8344-36A789714CC8"

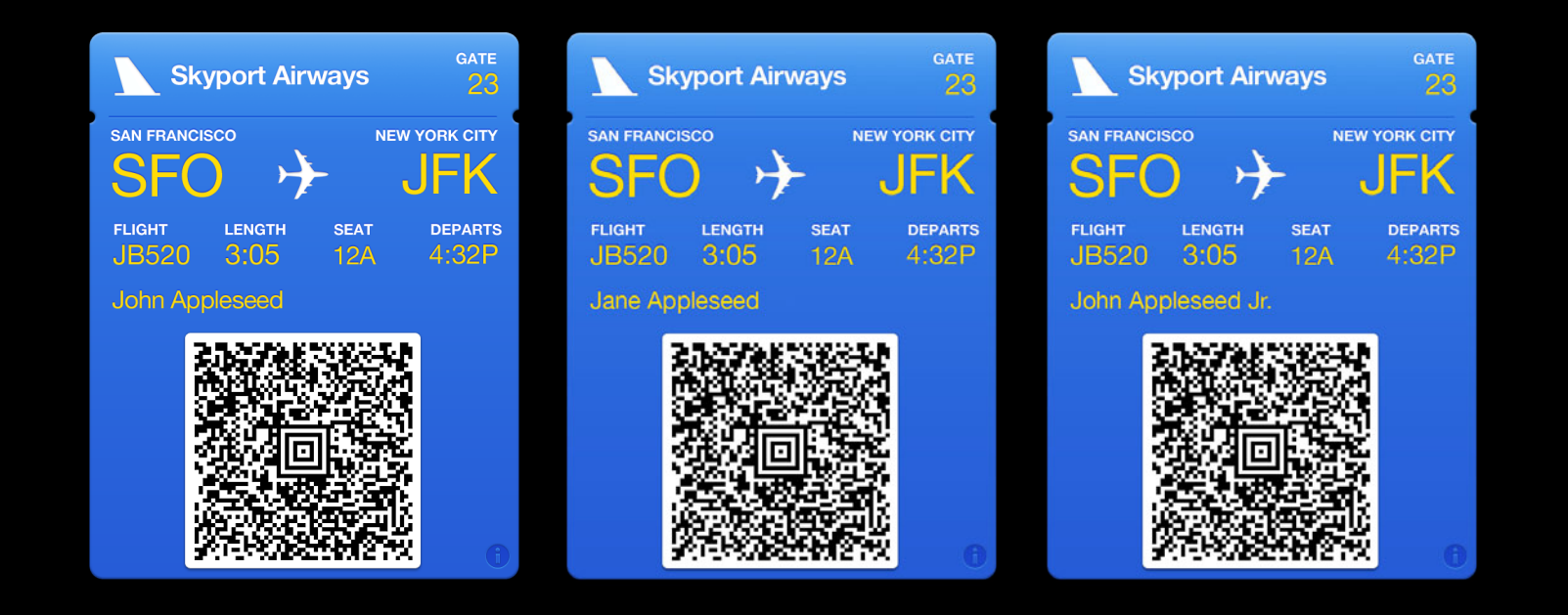

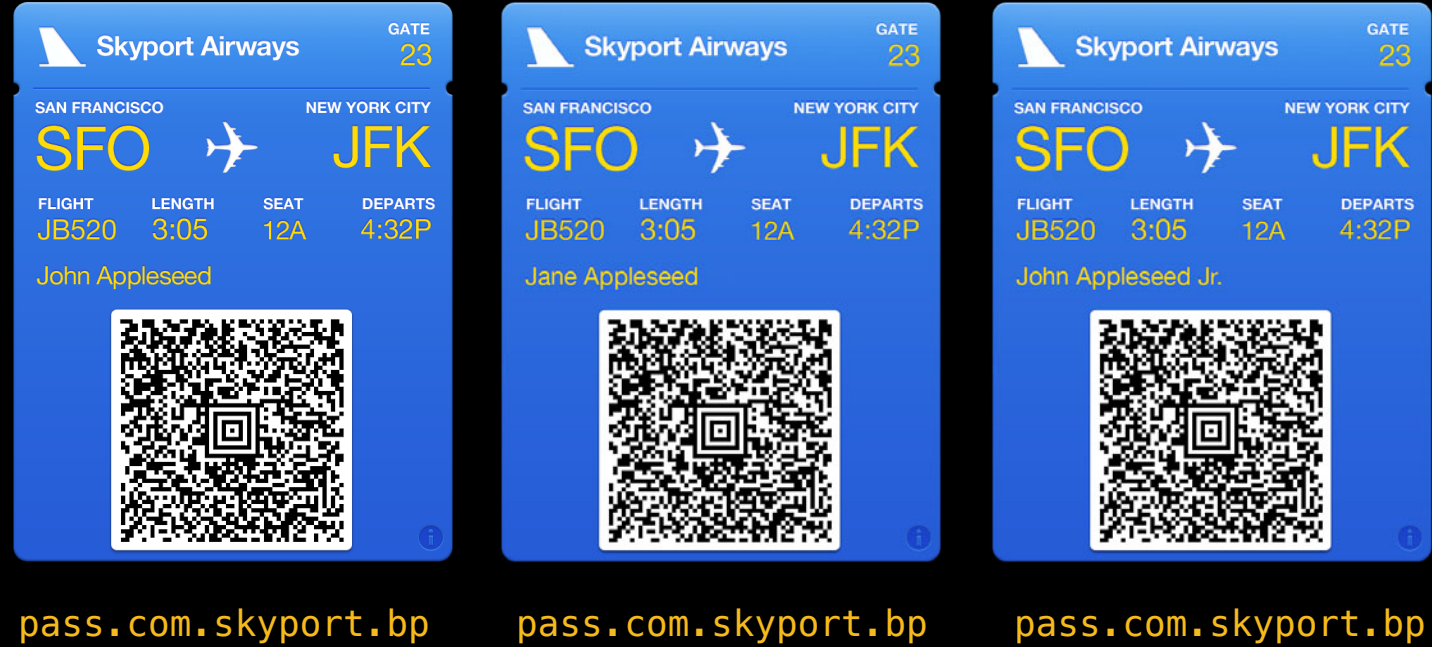

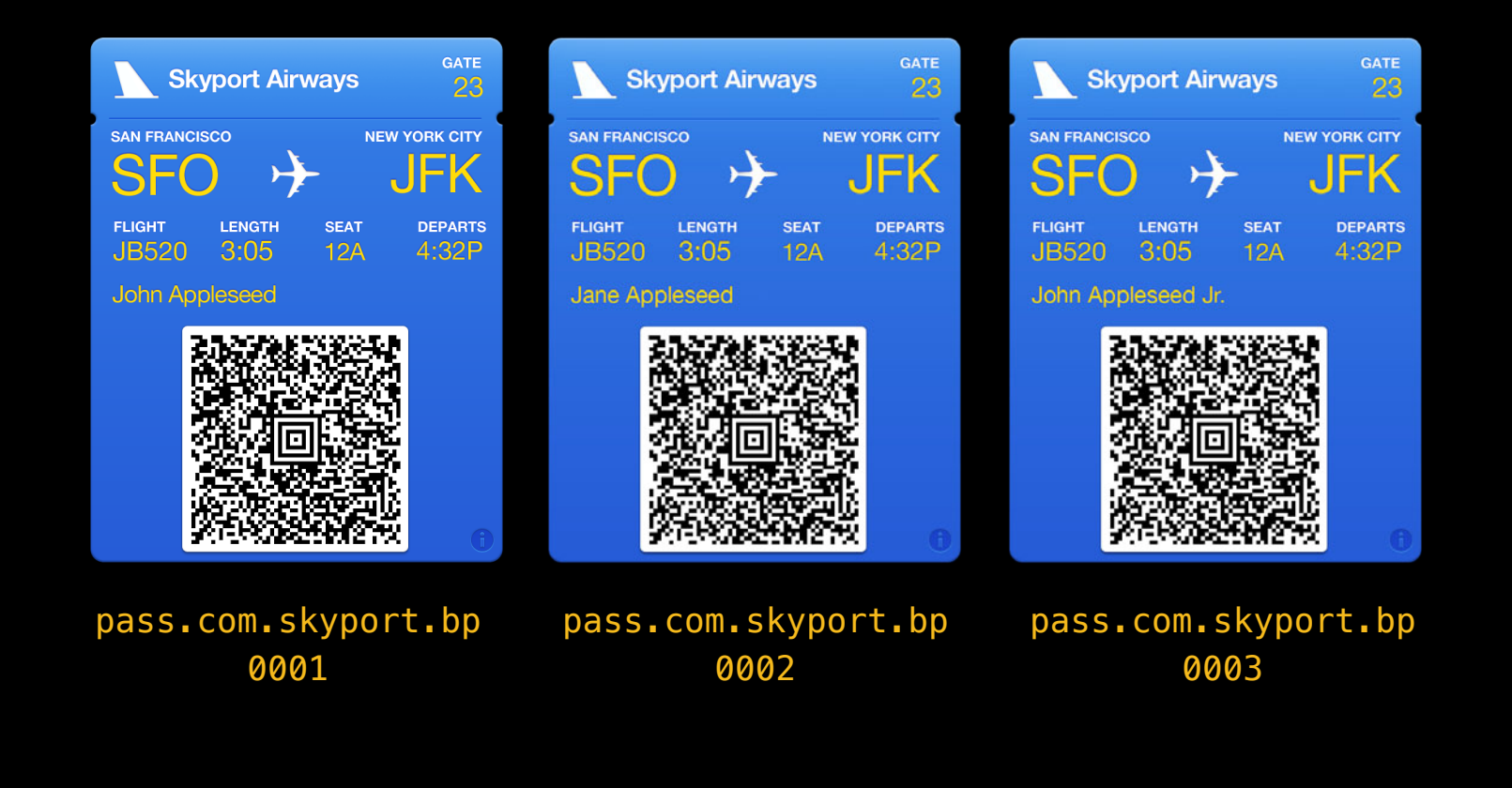

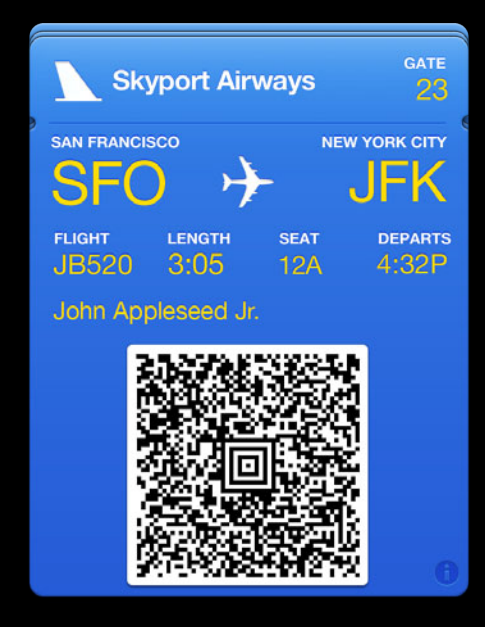

pass.com.skyport.bp

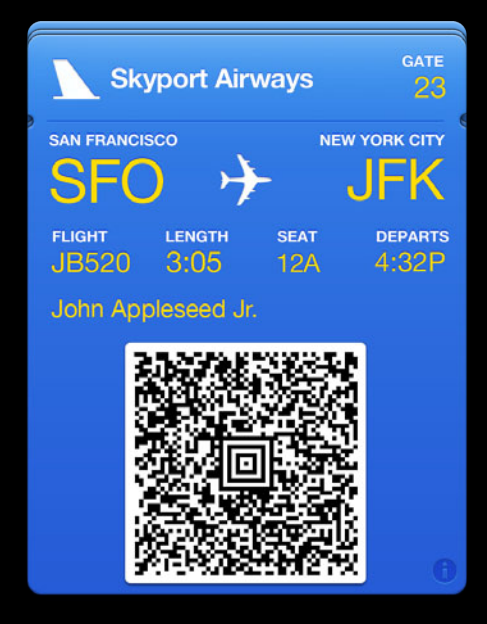

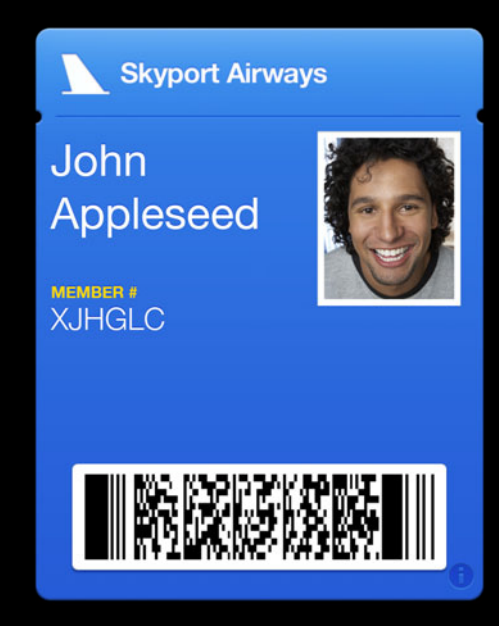

pass.com.skyport.bp pass.com.skyport.member

#### • Coupons

Paw Planet 20% off

**EXPIRES** 2 weeks

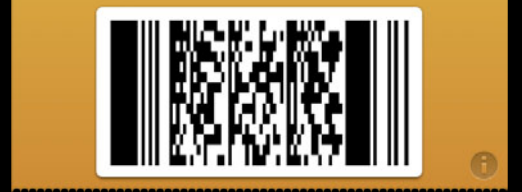

- Coupons
- Store cards

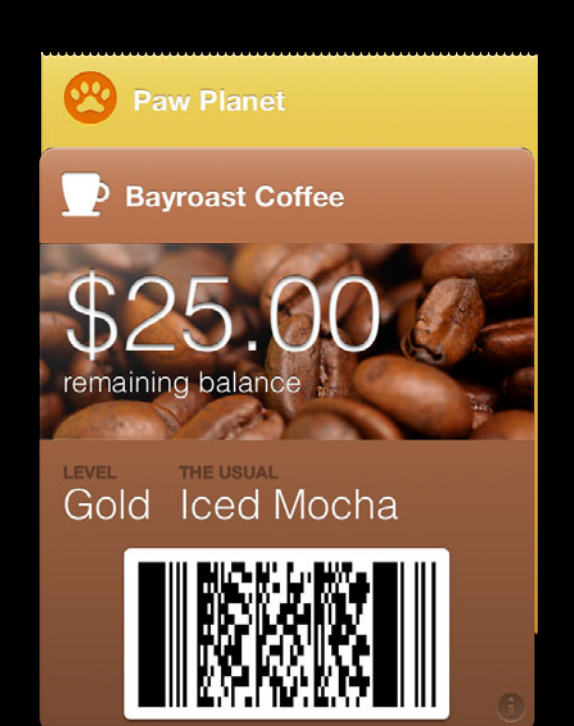

- Coupons
- Store cards
- Boarding passes

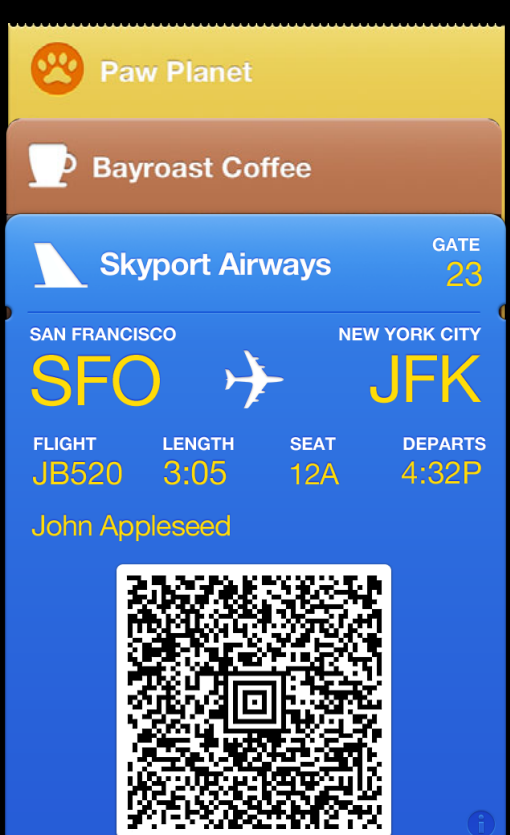

- Coupons
- Store cards
- Boarding passes
- Event tickets

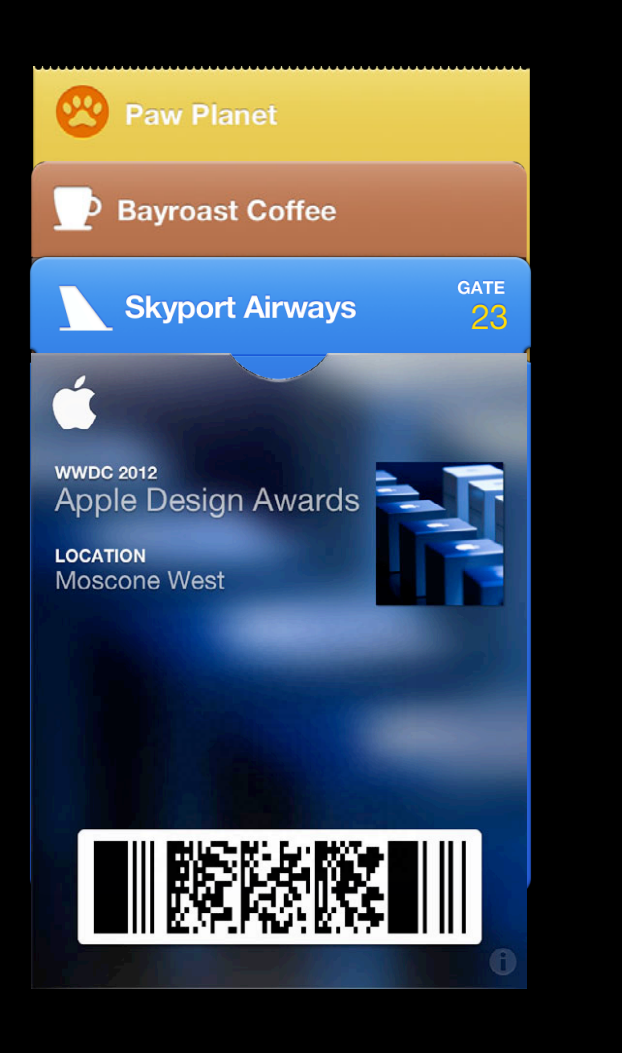
# **Pass Styles**

- Coupons
- Store cards
- Boarding passes
- Event tickets
- Generic

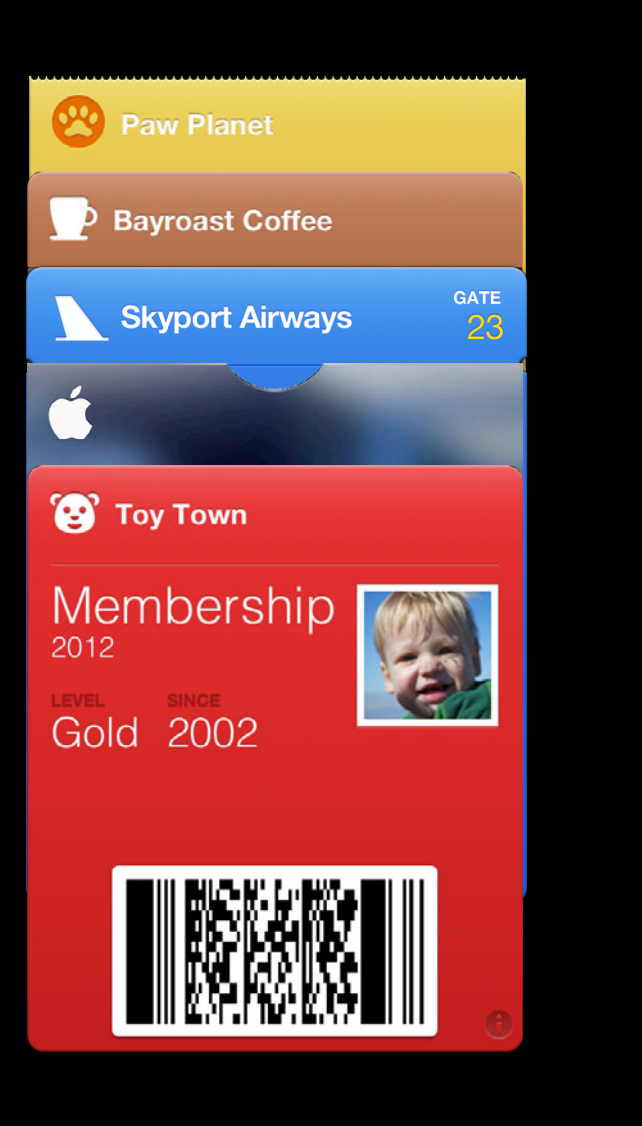

### **Pass Styles**

- Coupons
- Store cards
- Boarding passes
- Event tickets
- Generic

```
"coupon" : {
   headerFields : ...
   primaryFields : ...
   secondaryFields : ...
   auxilliaryFields : ...
   backFields : ...
   }
```
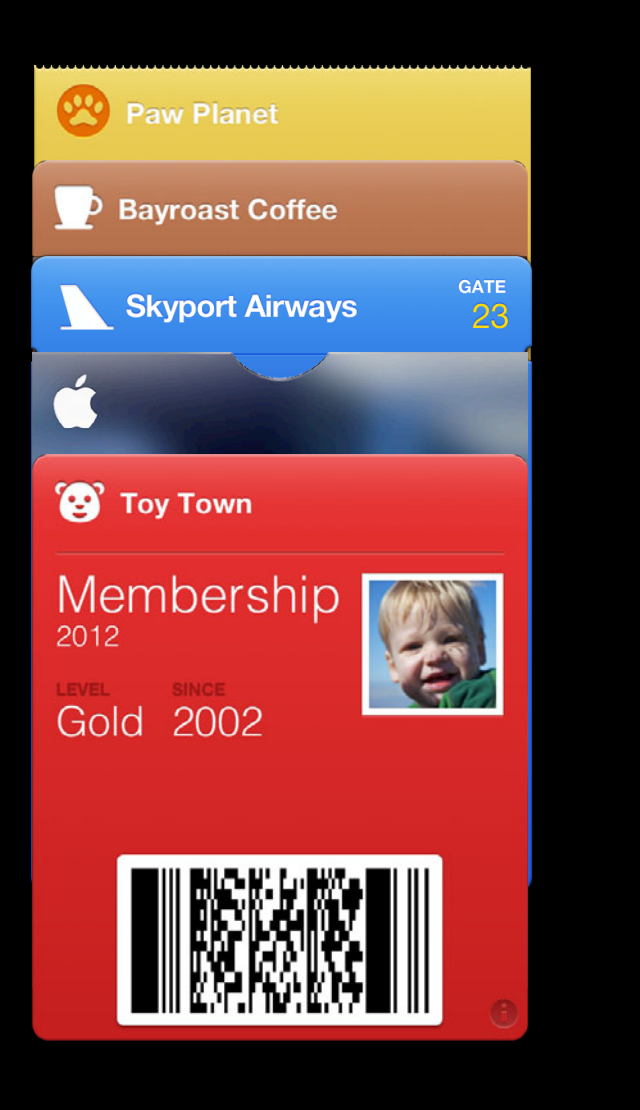

- Key
- Label
- Value
- Text alignment
- Change message
- Date and time style

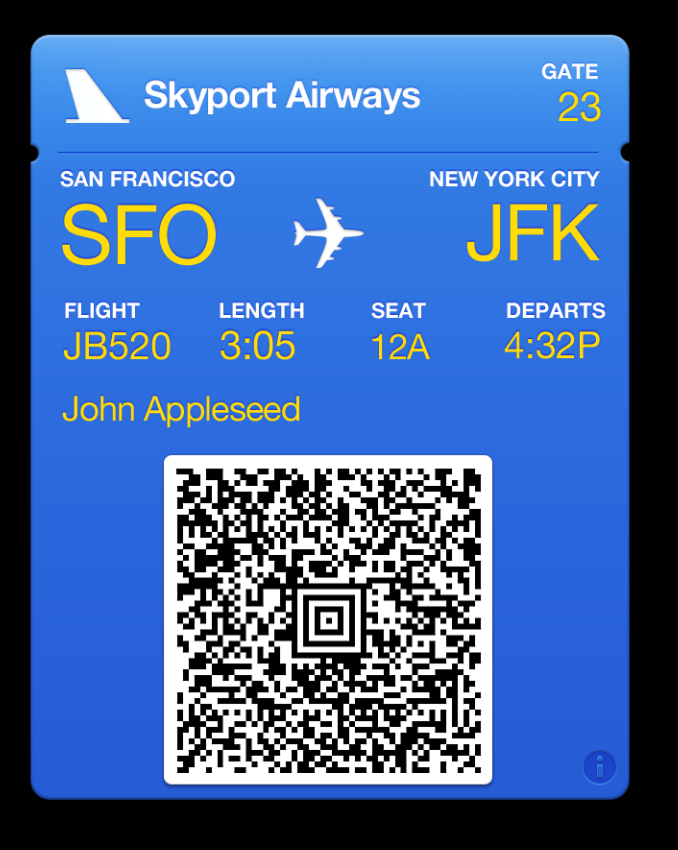

- Key
- Label
- Value
- Text alignment
- Change message
- Date and time style

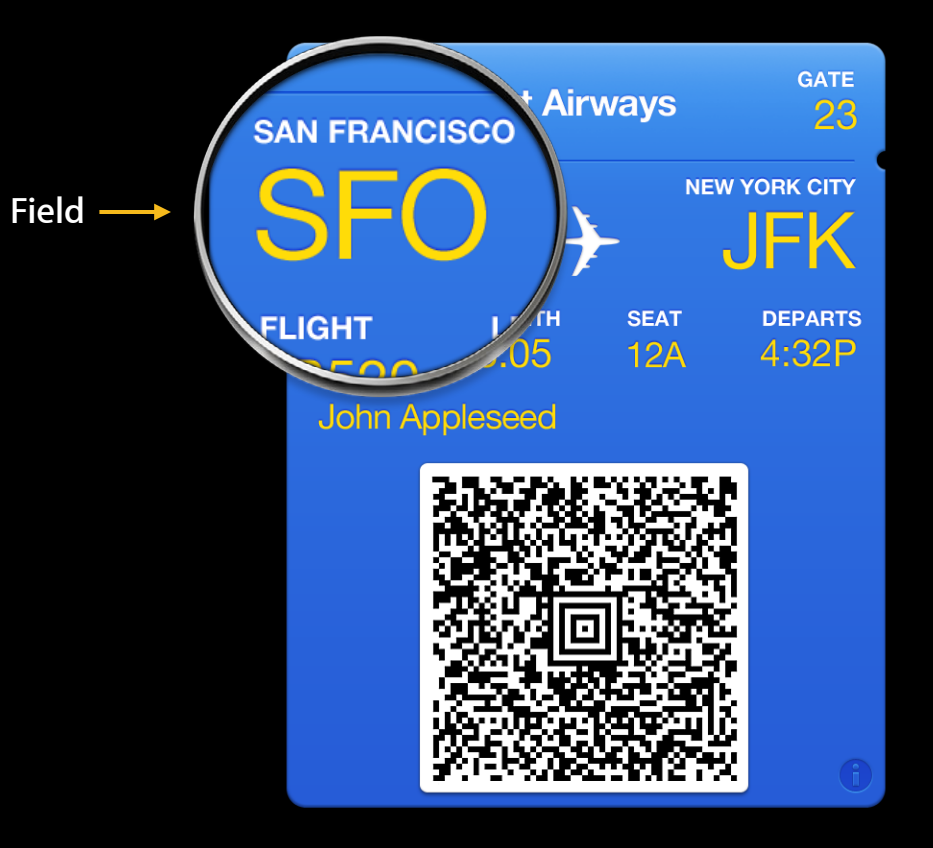

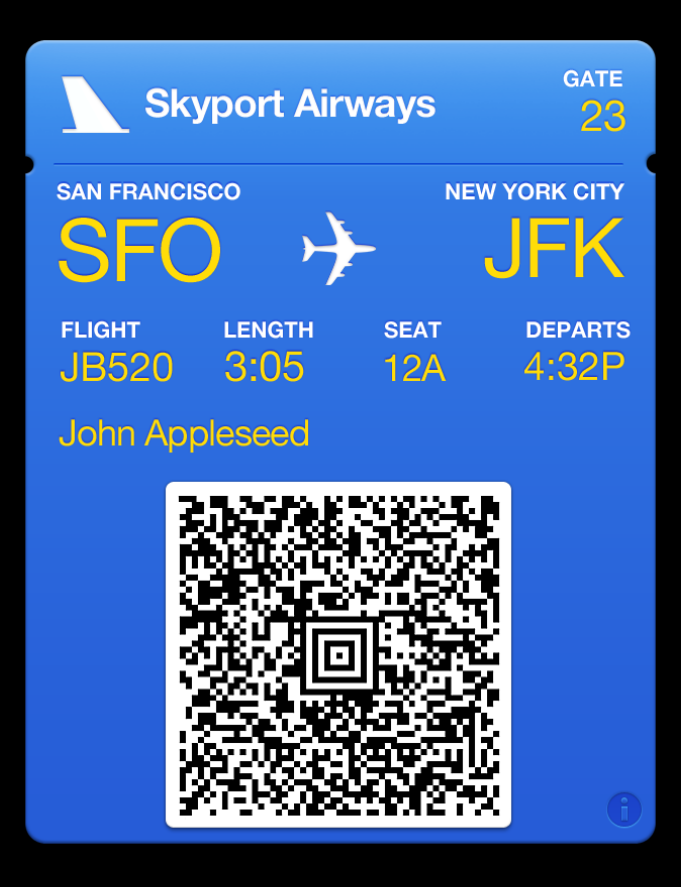

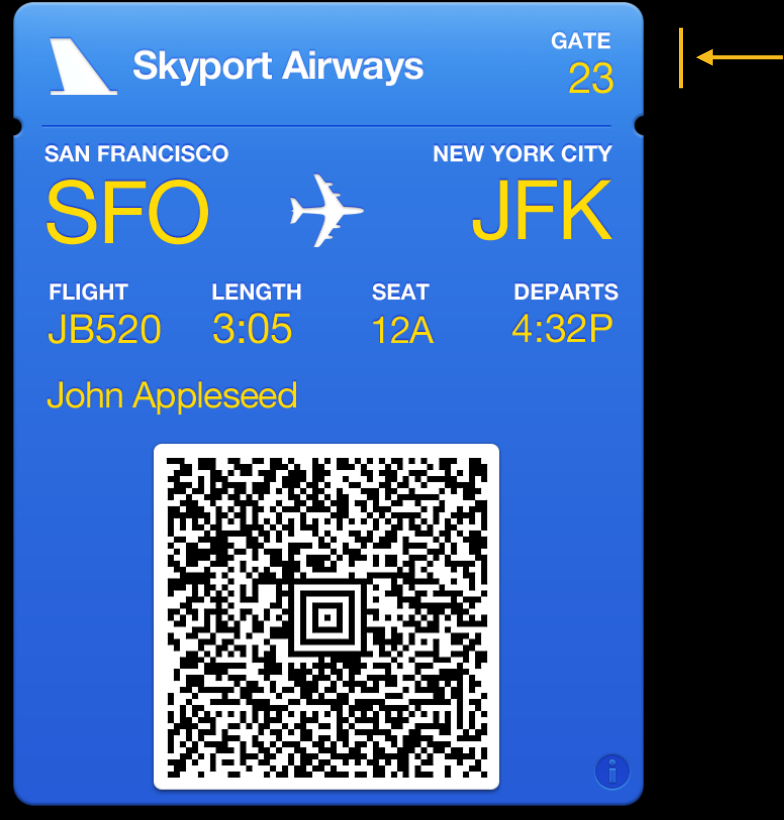

**Header Fields**

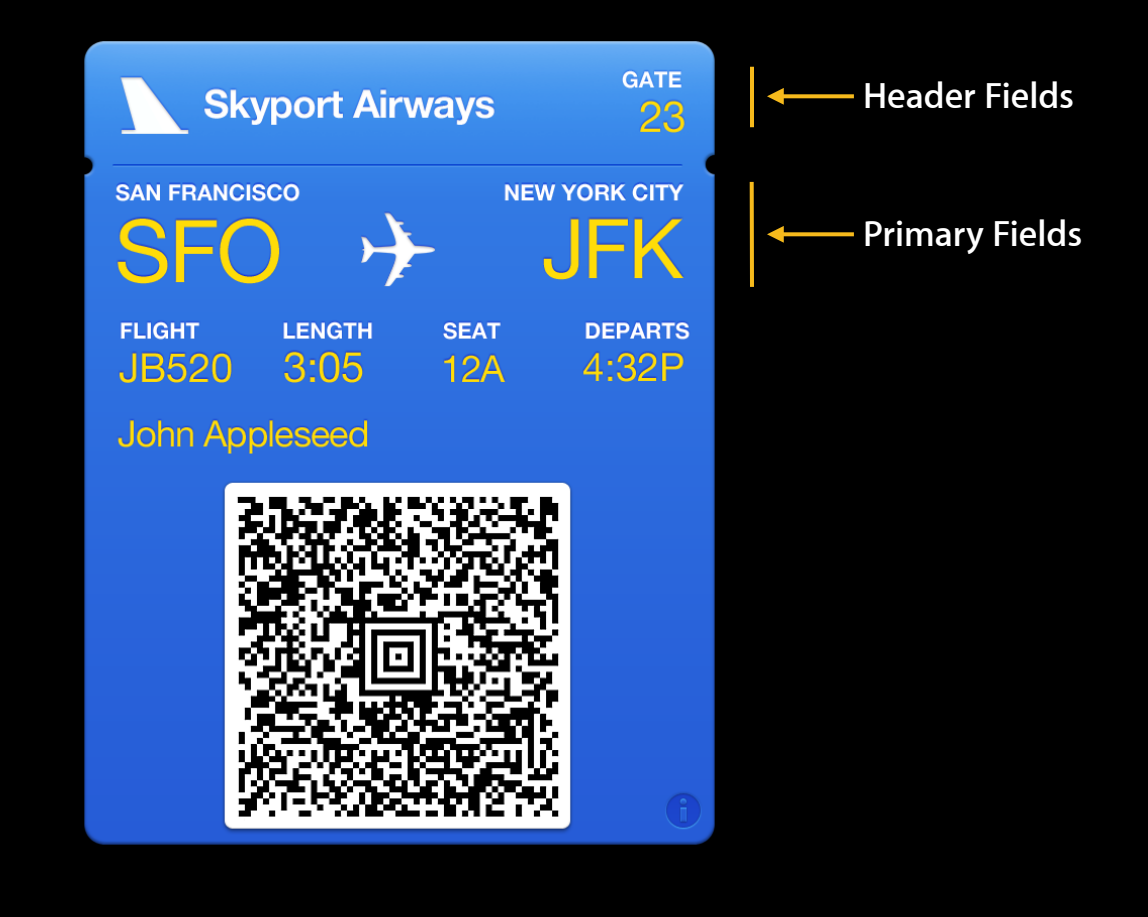

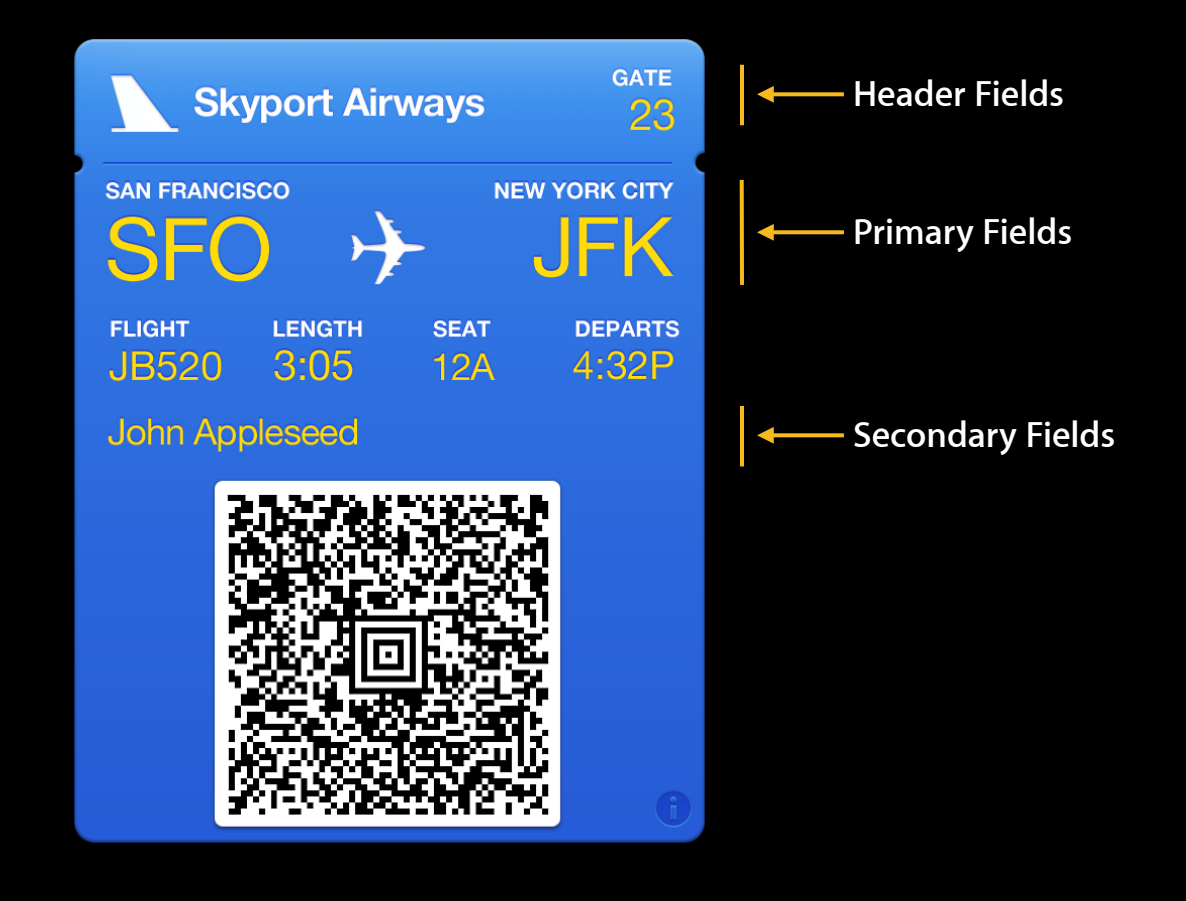

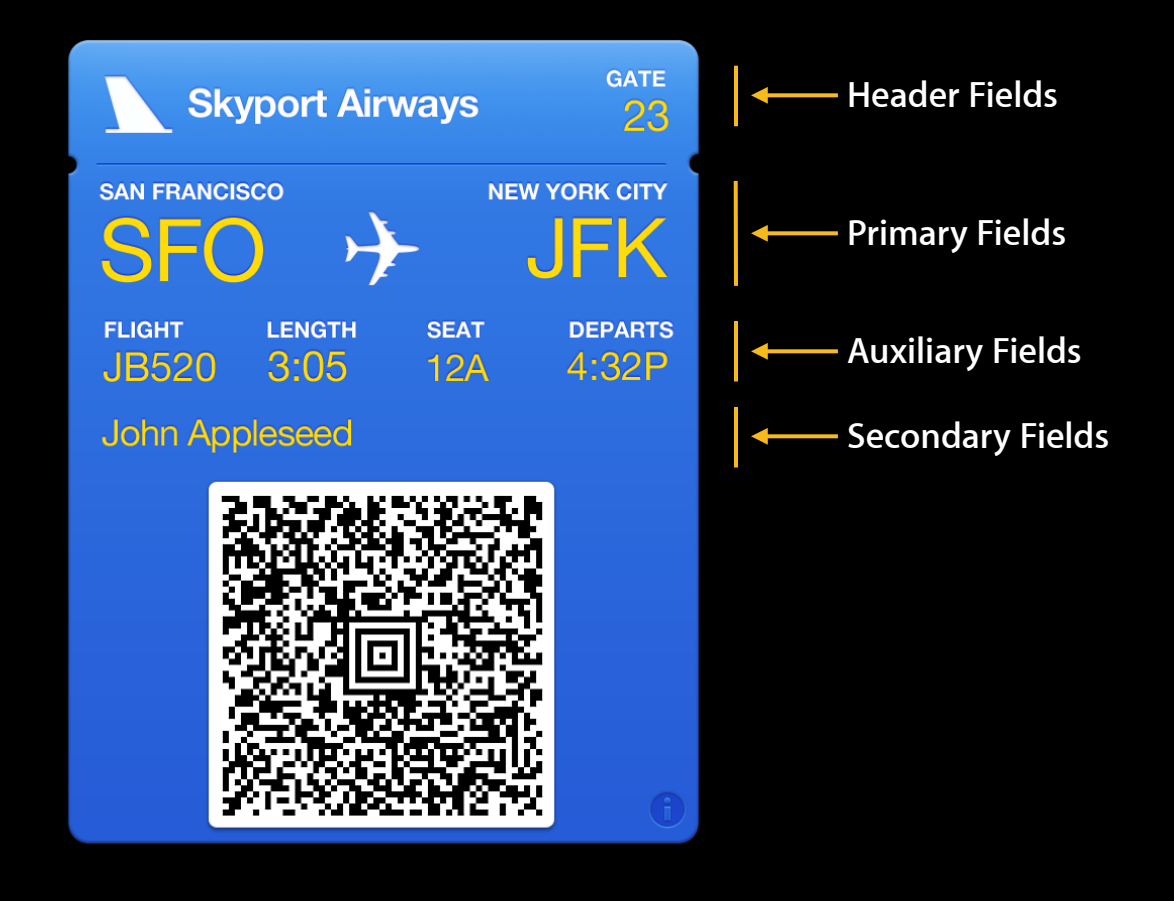

"boardingPass": { }

```
"boardingPass": {
   "headerFields" : [
\{ "key": "gate",
    "label": "GATE",
    "value": "82",
    "changeMessage": "Gate changed to %@"
       }
   ]
}
```

```
"boardingPass": {
   "headerFields" : [
      \{"key": "gate",
          "label": "GATE",
          "value": "82",
          "changeMessage": "Gate changed to %@"
    }
   ],
   "auxiliaryFields" : [
       \{"key" : "departs",
       "label" : "DEPARTS",
          "value" : "2012-05-21T12:20:00-07:00",
          "dateStyle" : "PKDateStyleNone",
          "timeStyle" : "PKDateStyleShort"
    }
   ]
}
```

```
"boardingPass": {
   "headerFields" : [
      \{ \}"key": "gate",
          "label": "GATE",
          "value": "82",
          "changeMessage": "Gate changed to %@"
    }
   ],
   "auxiliaryFields" : [
       \{ "key" : "departs",
       "label" : "DEPARTS",
          "value" : "2012-05-21T12:20:00-07:00",
          "dateStyle" : "PKDateStyleNone",
          "timeStyle" : "PKDateStyleShort"
    }
   ],
   "transitType" : "PKTransitTypeAir"
}
```
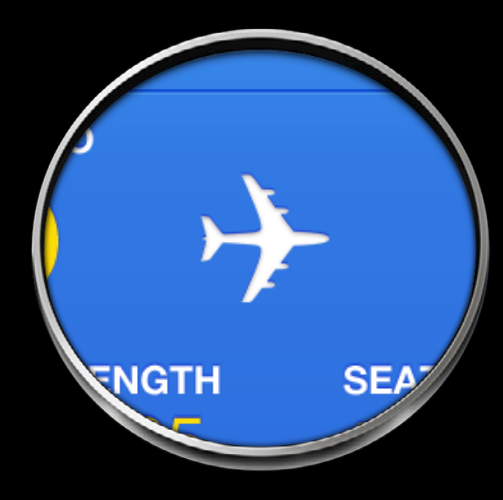

# **Color**

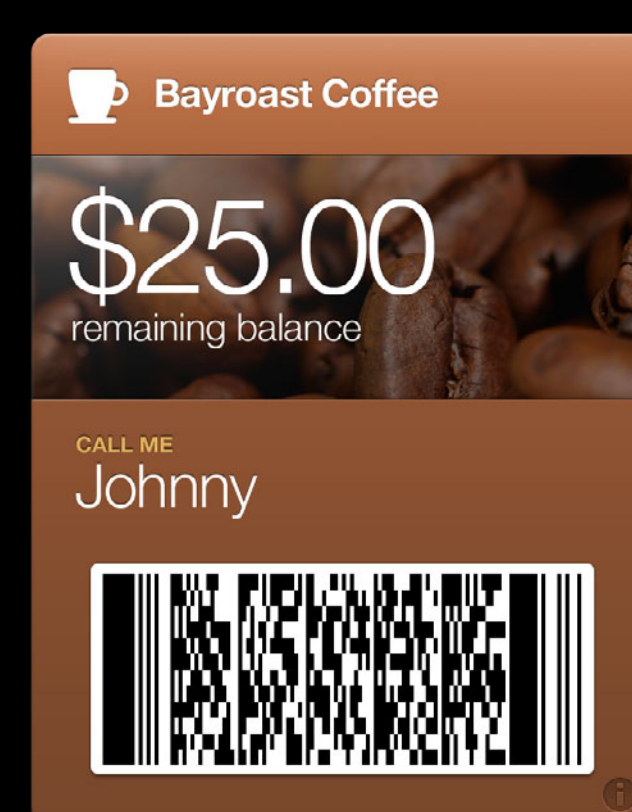

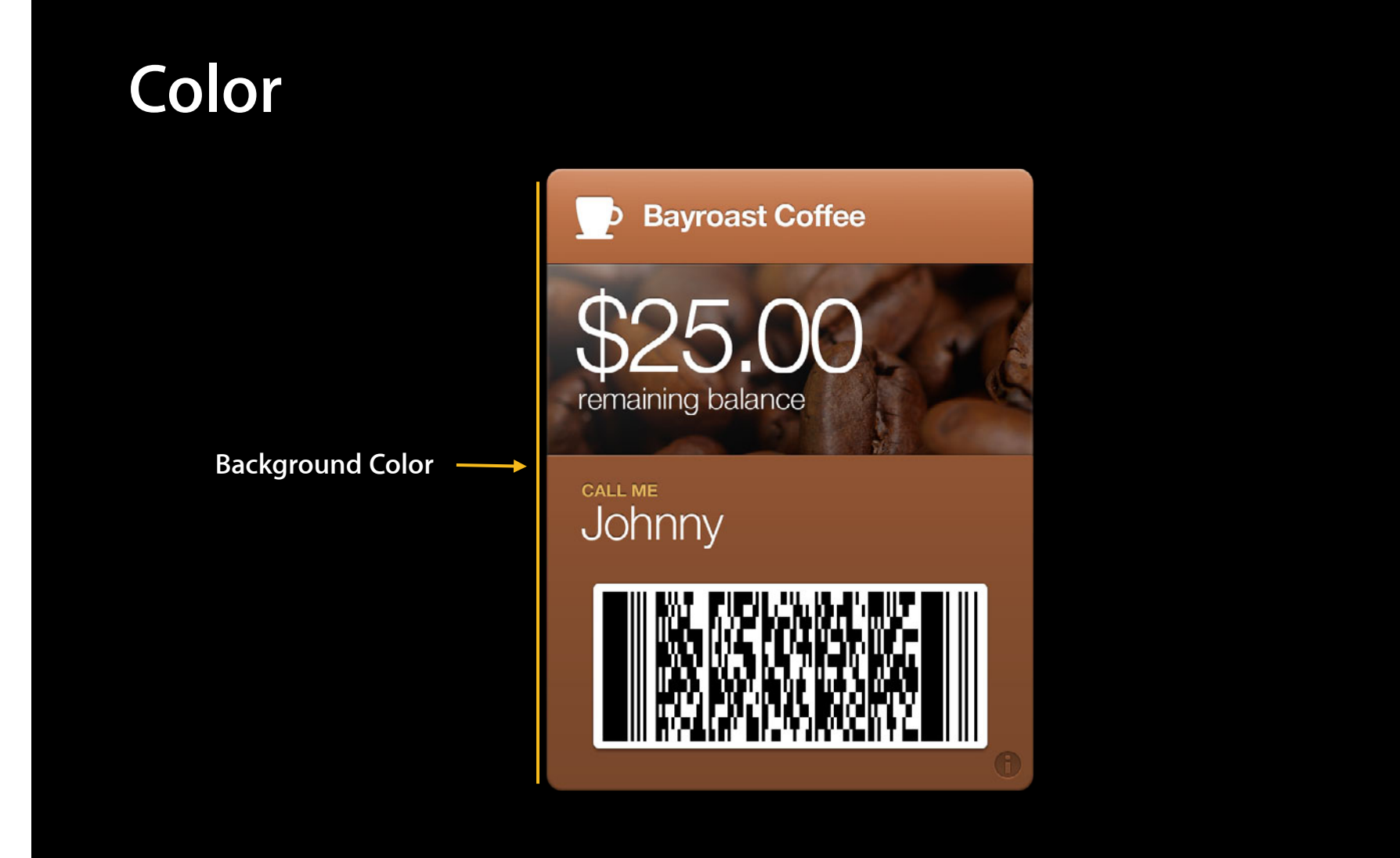

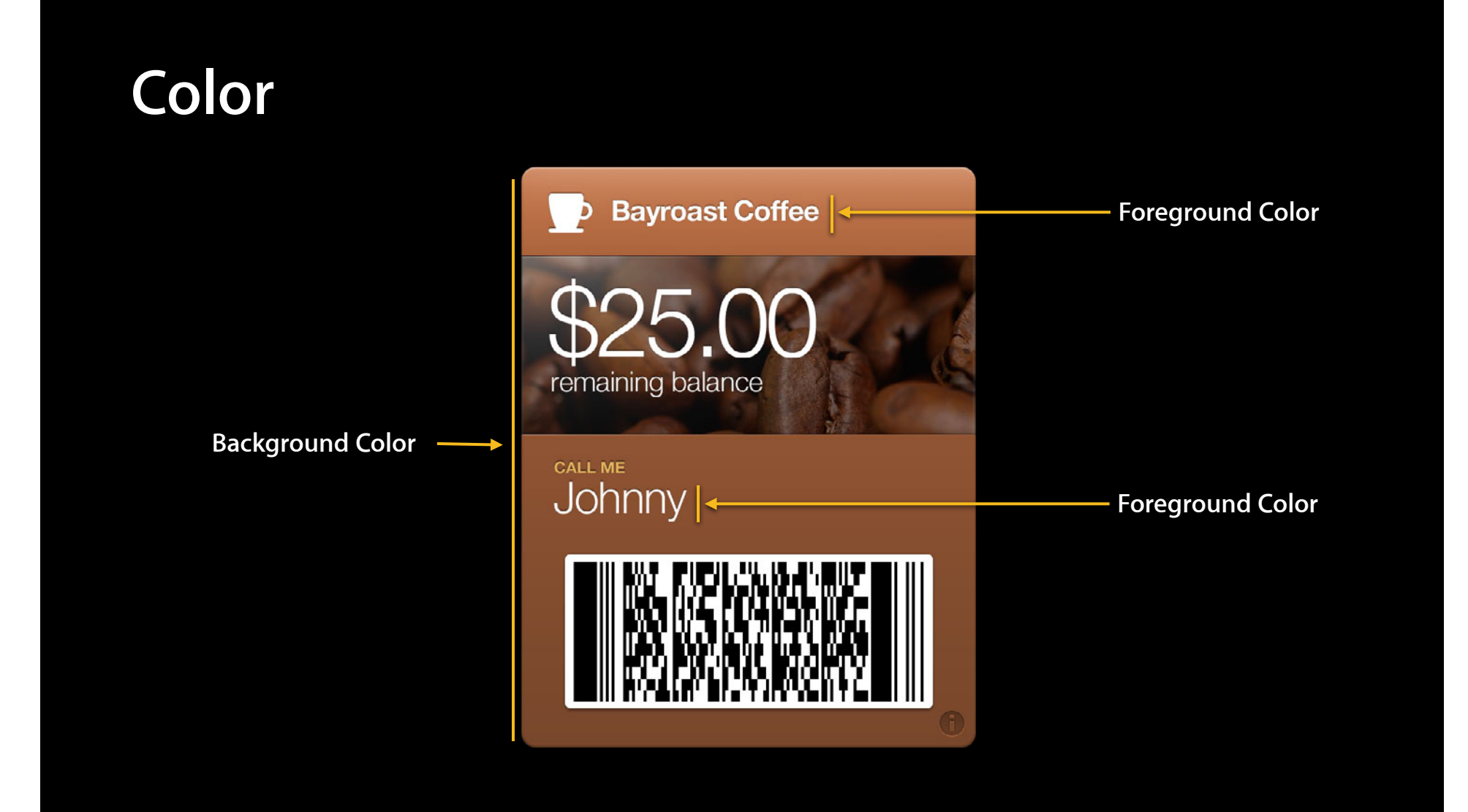

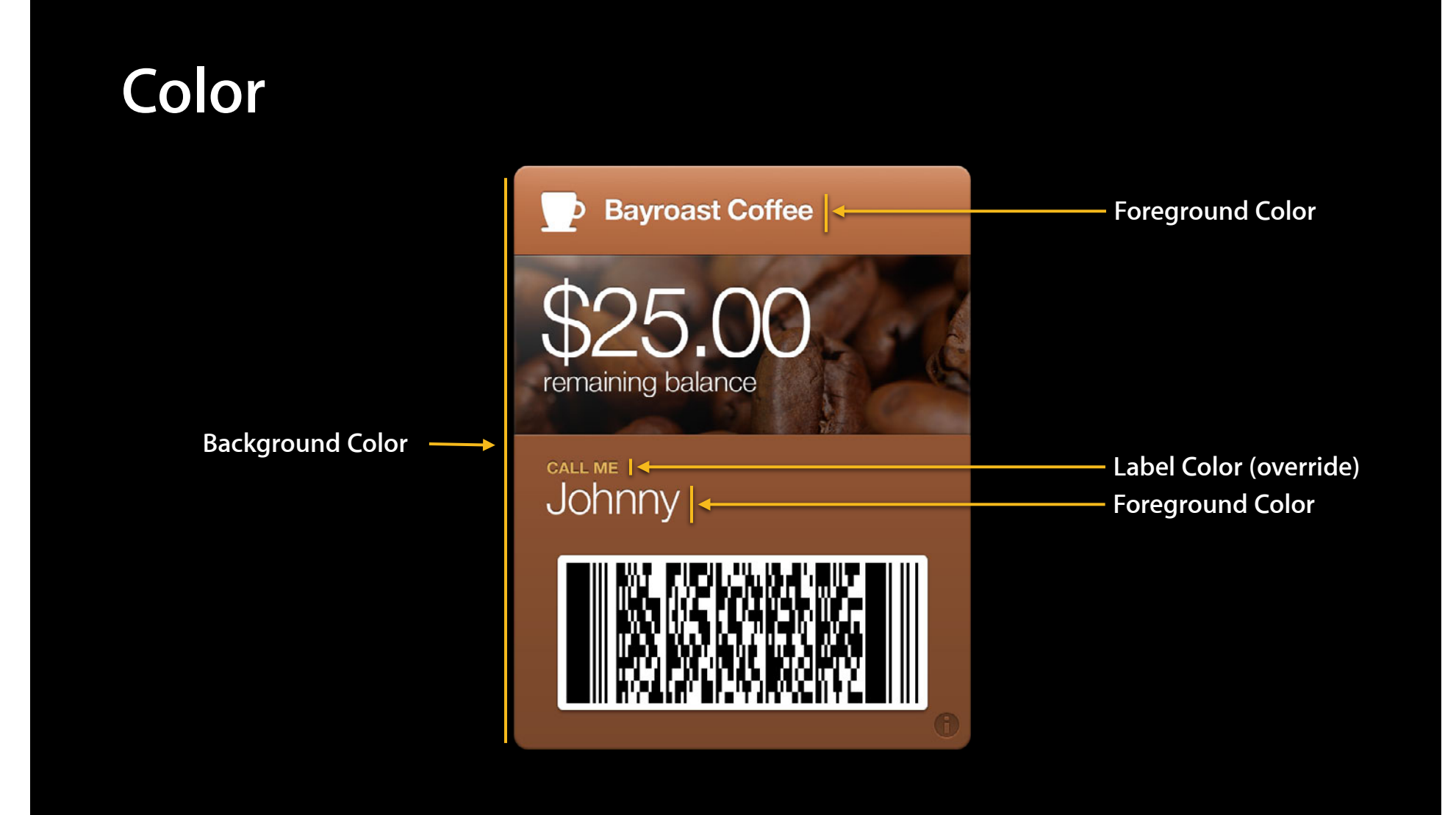

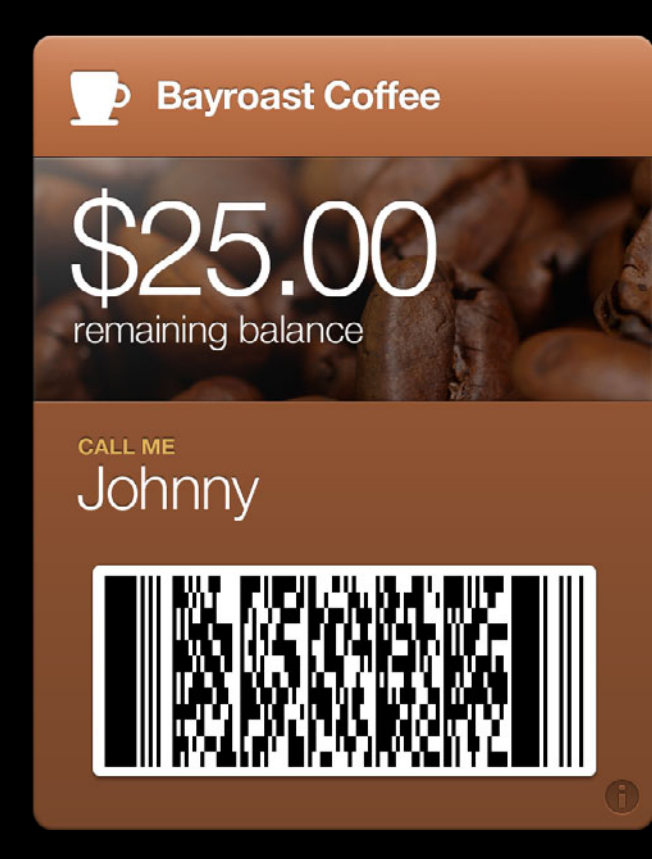

**Logo & Logo Text**

**Bayroast Coffee** D

**CALL ME** Johnny

remaining balance

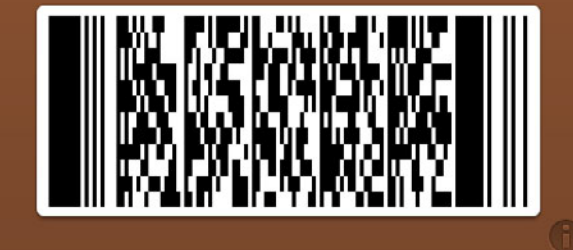

**Logo & Logo Text**

**Bayroast Coffee** 

**CALL ME** Johnny

remaining balance

D

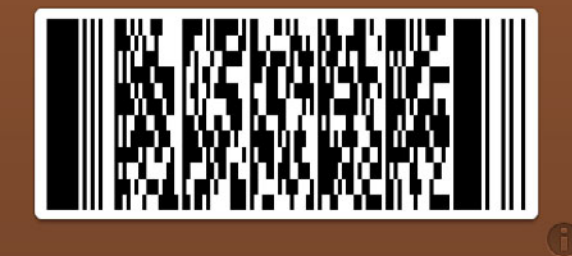

**Background Image**

**Logo & Logo Text**

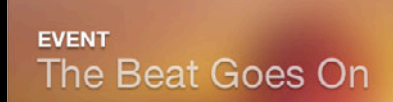

**LOCATION Moscone West** 

Τ

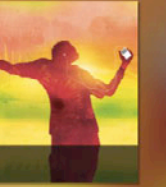

**Background Image**

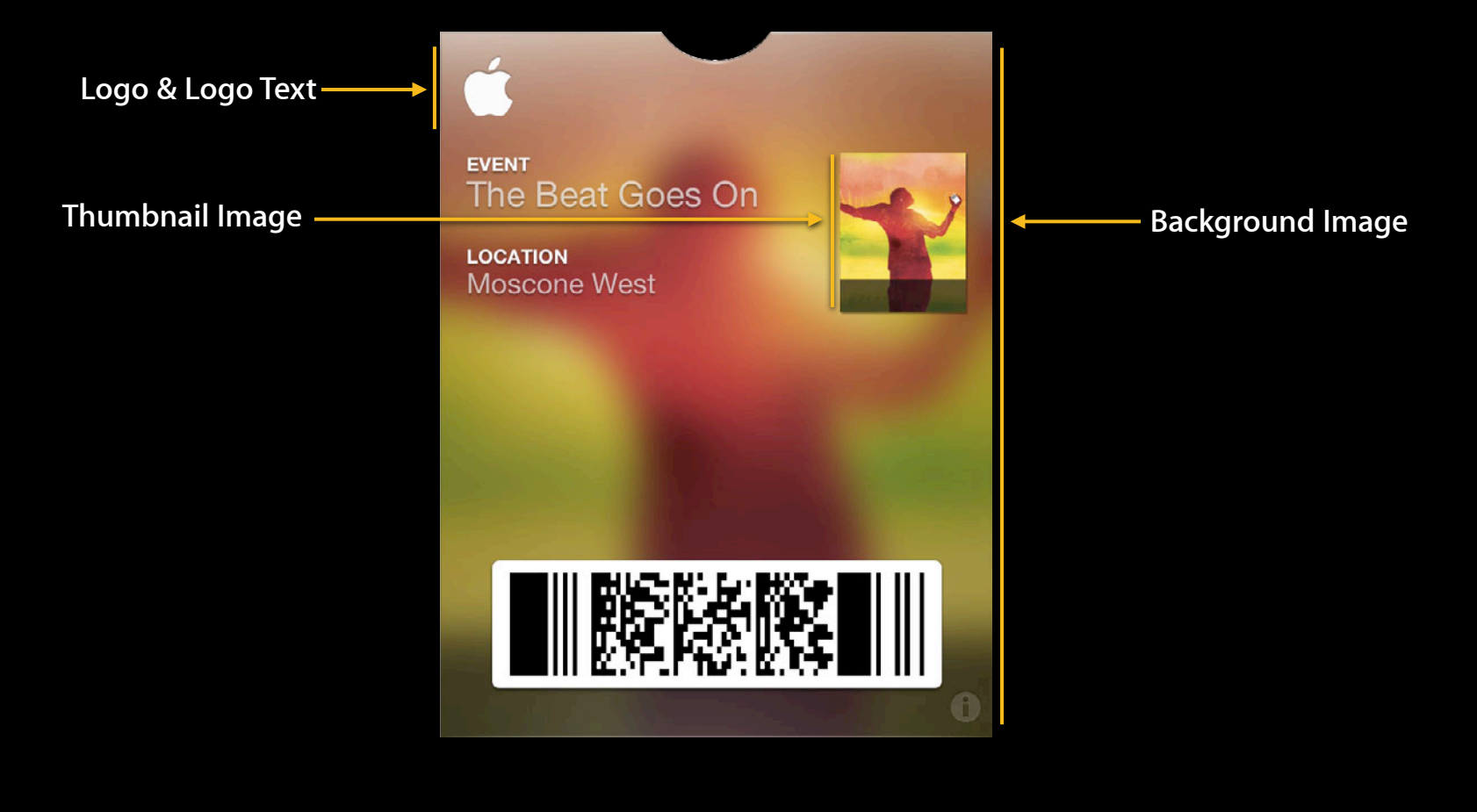

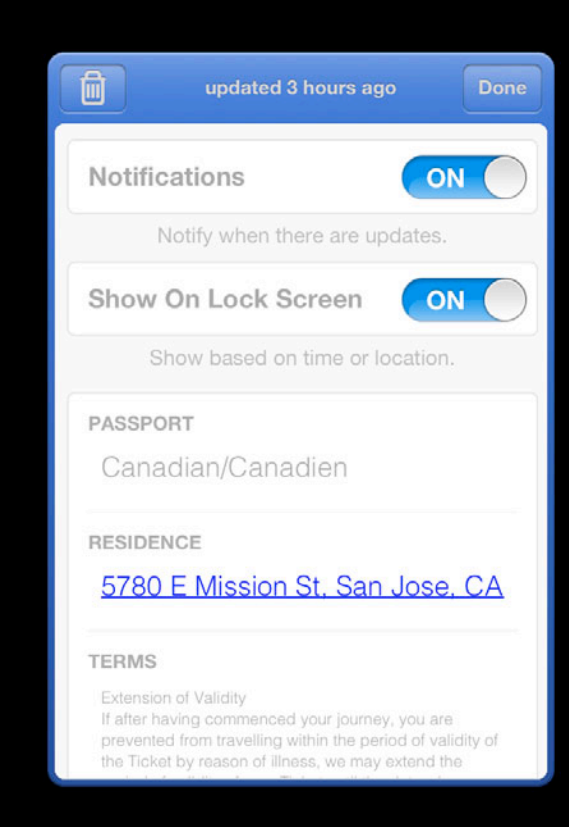

#### • Top reserved for pass settings

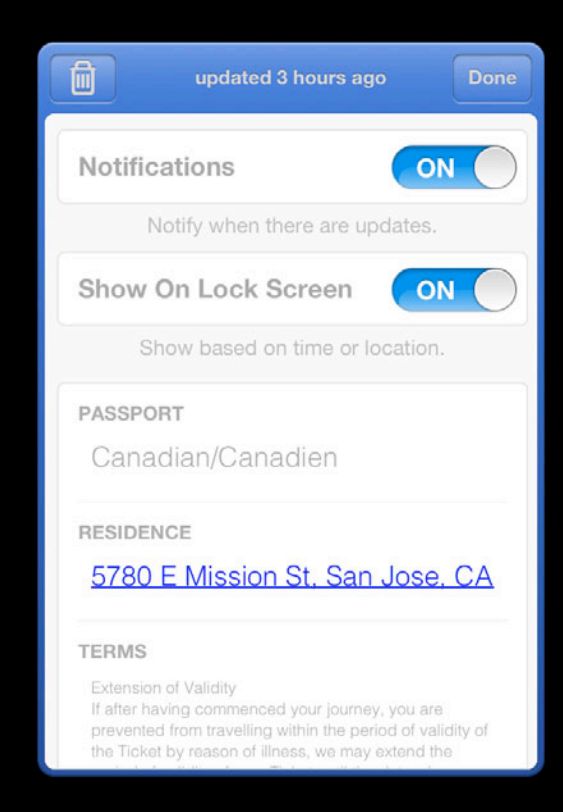

- Top reserved for pass settings
- Use the backFields to show extra information

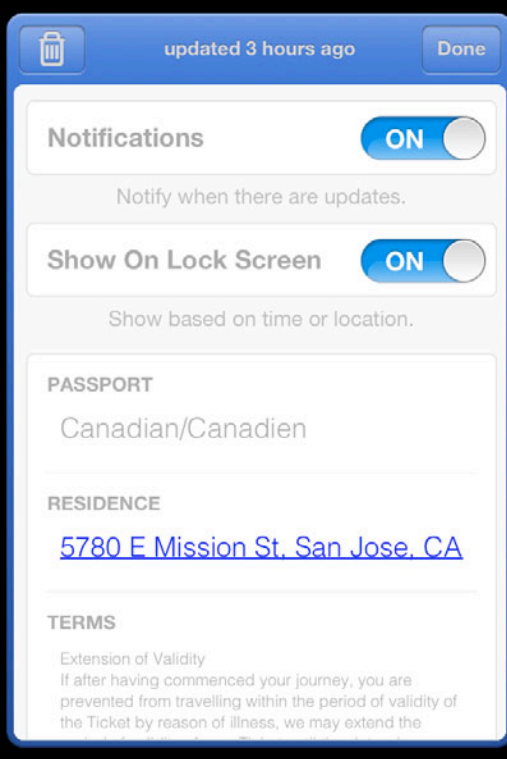

- Top reserved for pass settings
- Use the backFields to show extra information
- Optionally show an App Store item

```
"associatedStoreIdentifiers" : [
   375380948
]
```
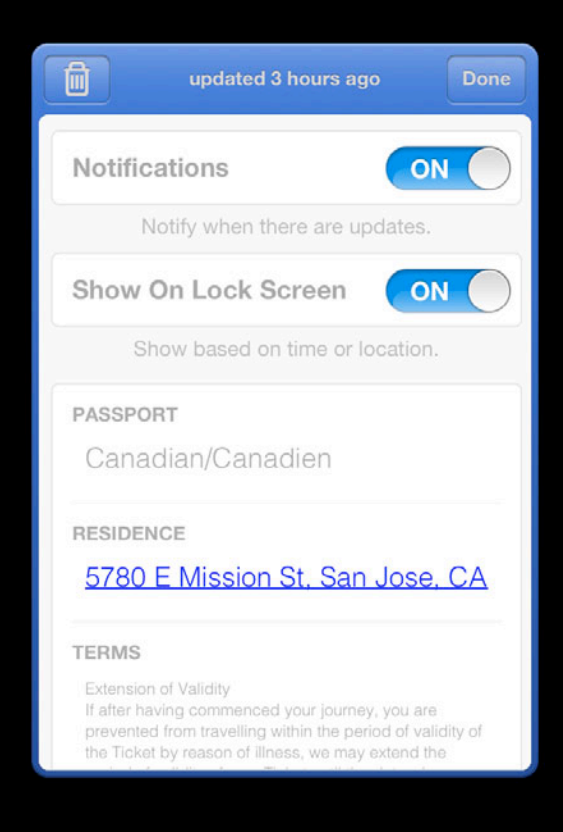

#### **Barcodes**

- Formats
	- PDF417
	- Aztec
	- ■QR
- You provide the message, we draw the barcode
- Optional alt text

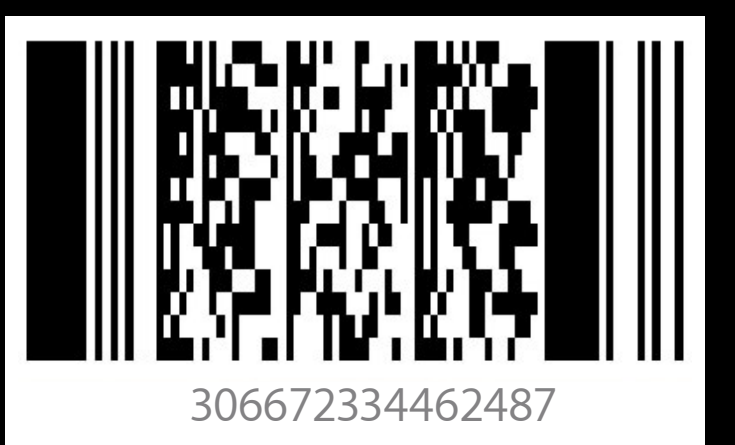

#### **Example Barcodes**

```
"barcode" : {
     "messageEncoding" : "iso-8859-1",
     "message" : "123456789012345",
     "altText" : "306672334462487",
     "format" : "PKBarcodeFormatPDF417"
   }
```
# **Relevancy**

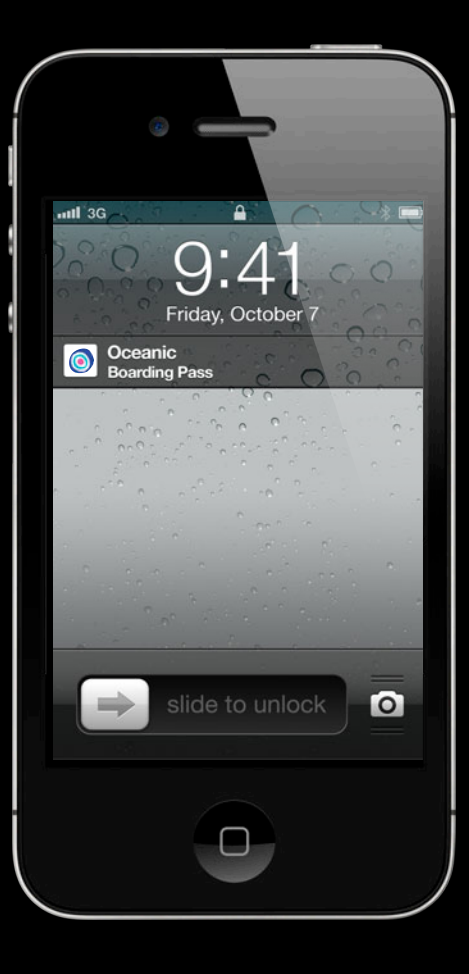

#### **Location Relevancy**

- Location queried on lock screen wake
- Provide up to 10 coordinates of interest in your pass.json
- Radius is tied to pass style
- Exit fence for location-relevant passes

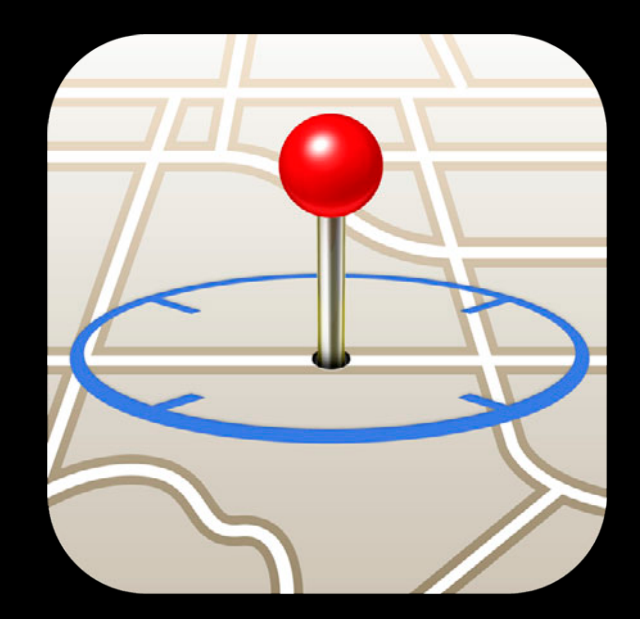

# **Relevancy**

#### **Date**

- Provide a single date of relevancy in your pass.json
- Relevancy window tied to pass style

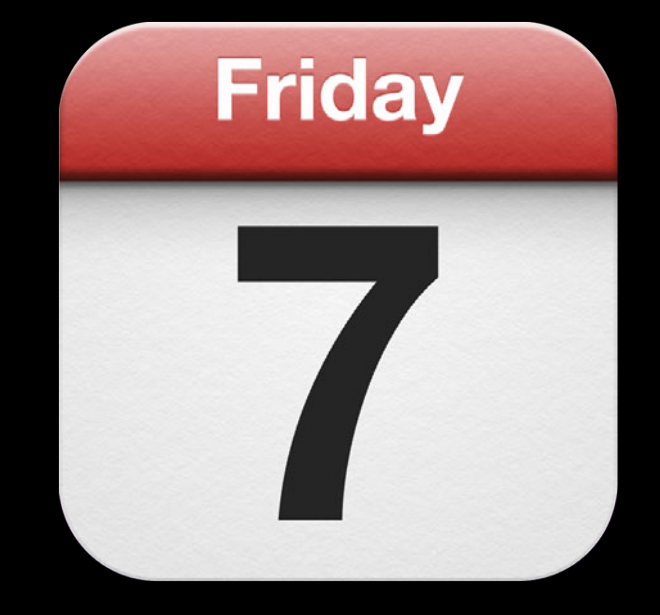

#### **Example Relevancy**

```
"locations" : [
\overline{\mathcal{L}} "longitude" : -122.3748889,
 "latitude" : 37.6189722
     },
\overline{\mathcal{L}} "longitude" : -122.03118,
 "latitude" : 37.33182
     }
   ],
```
"relevantDate" : "2011-12-08T13:00-08:00"

#### **Summary Relevancy**

- Puts your pass in front of the user when they need it
- Locations and dates are limited, but you can update them
- Come back to Part 2 to find out how

## **Localization**

- pass.strings in .lproj folders
- Provide translated values for pass.json values

```
//pass.json:
{
  "key" : "loc",
  "label" : "localized to french",
  "value" : "Oh my stars."
}
```

```
//fr.lproj/pass.strings:
"Oh my stars." = "Sacré bleu!";
```
# *Demo* **Authoring a pass**

**Ken Ferry** iOS Software Engineer

# **About that magic stuff… Getting Passes into Passbook**
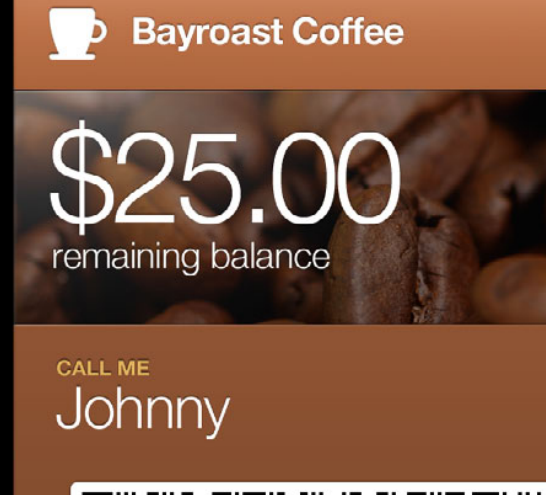

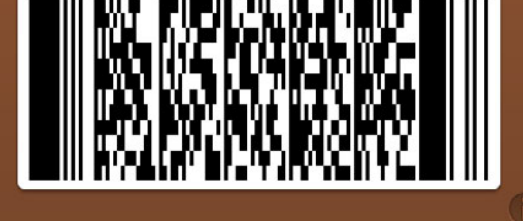

#### **Pass**

- pass.json
	- fr.lproj
	- $\Box$  pass.strings
- <mark>– de.lproj</mark>
	- $\mathrel{\sqsubseteq}$  pass.strings
- icon.png
- icon@2x.png
- logo.png
- logo@2x.png
- manifest.json
- signature

### **Deploying Passes**

- Visit the Developer Portal
	- **Set up a new Pass Type Identifier**
	- Get a signing certificate
- Sign and zip your pass package to create a pass

#### **iOS Provisioning Portal Set Up a Pass Type Identifier**

- New Pass IDs section
- Provide a description and identifier
	- Must begin with "pass."
	- Reverse DNS recommended

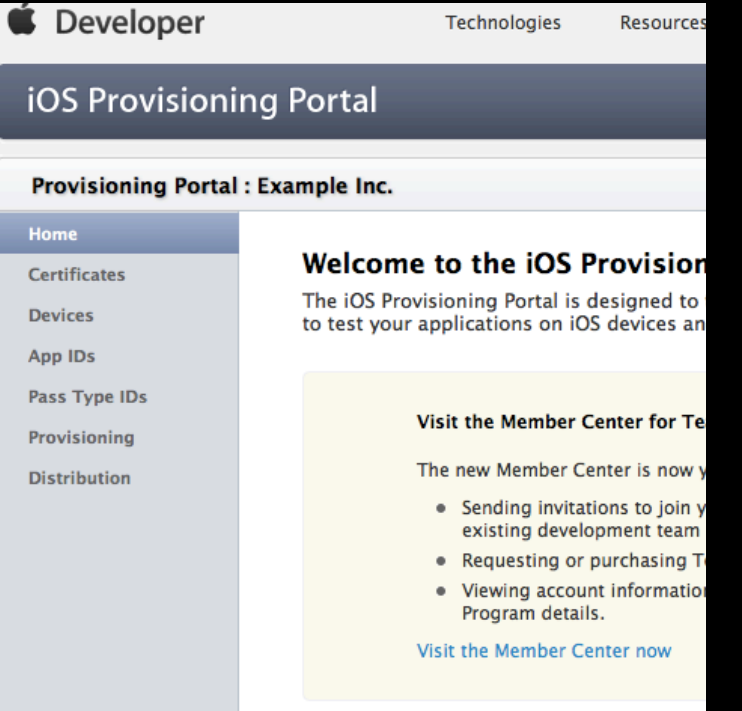

#### **iOS Provisioning Portal Set Up a Pass Type Identifier**

- New Pass IDs section
- Provide a description and identifier
	- Must begin with "pass."
	- Reverse DNS recommended

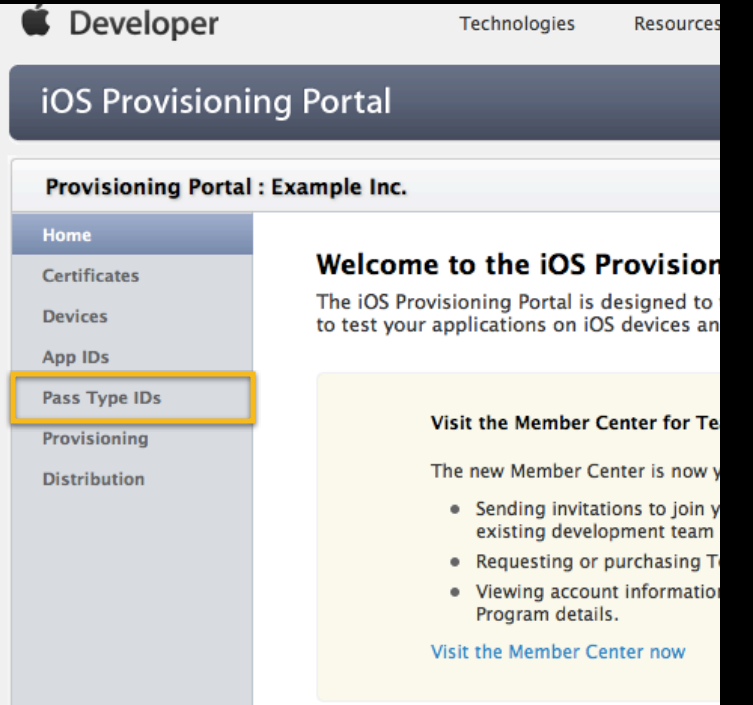

## **Signing Passes**

- Use the signpass tool included in the session resources
- On your server, you will need to write your own
	- Reference implementation provided

- Mail attachment
	- Recognized by Mail on iOS 6.0

- Mail attachment
	- Recognized by Mail on iOS 6.0
- Safari URL
	- $\blacksquare$  MIME type: application/vnd-com.apple.pkpass

- Mail attachment
	- Recognized by Mail on iOS 6.0
- Safari URL
	- $\blacksquare$  MIME type: application/vnd-com.apple.pkpass
- PassKit
	- Come back for Part 2

## *Demo* **Signing passes**

**Ken Ferry** iOS Software Engineer

## **Designing Great Passes**

#### **Colors and styles Design Tips**

- Vibrant, solid colors work best
- Use the right pass style

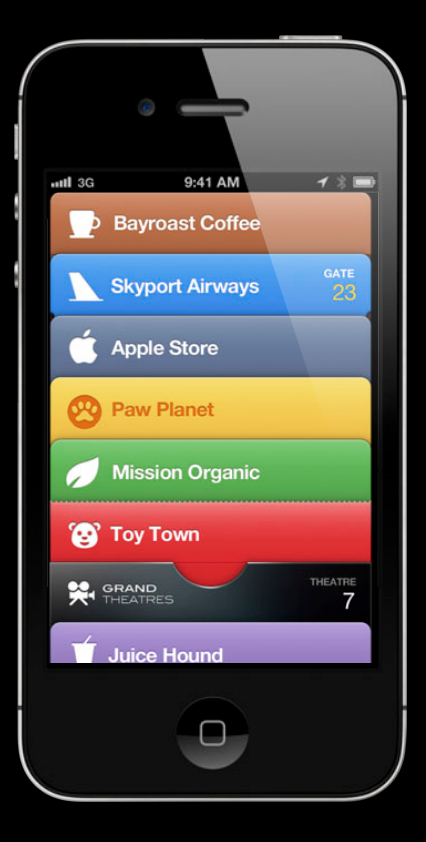

#### **Logos Design Tips**

- Solid white logos look good
- Logos are not automatically engraved
	- Black drop shadow
	- 1 pixel y-offset
	- 1 pixel blur
	- 35% opacity
- Use logo text

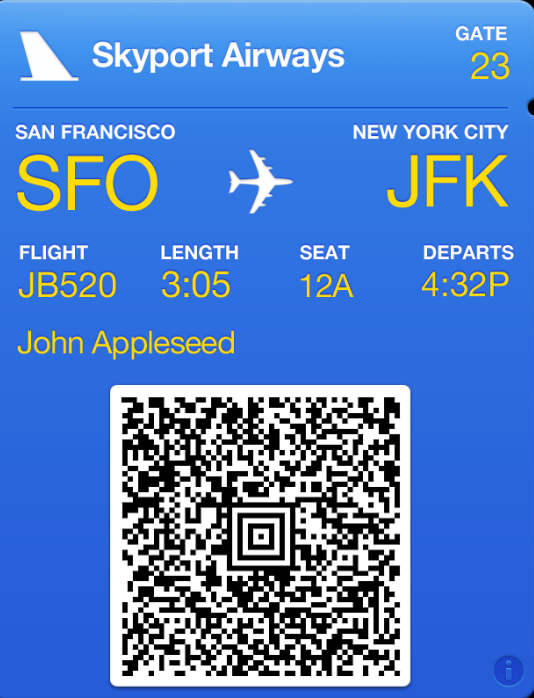

### **Layout Design Tips**

- Avoid information overload
- Keep passes accessible
- Use header fields sparingly
- PDF417 is friendly to layout

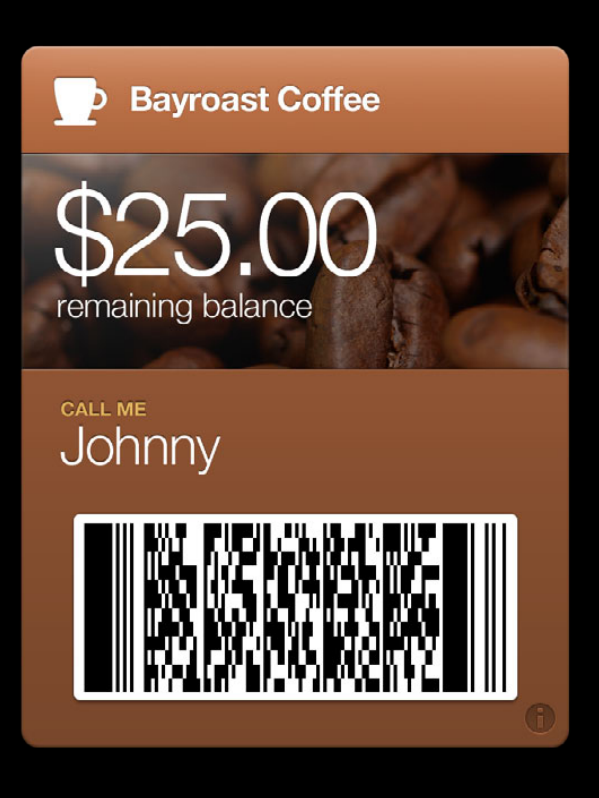

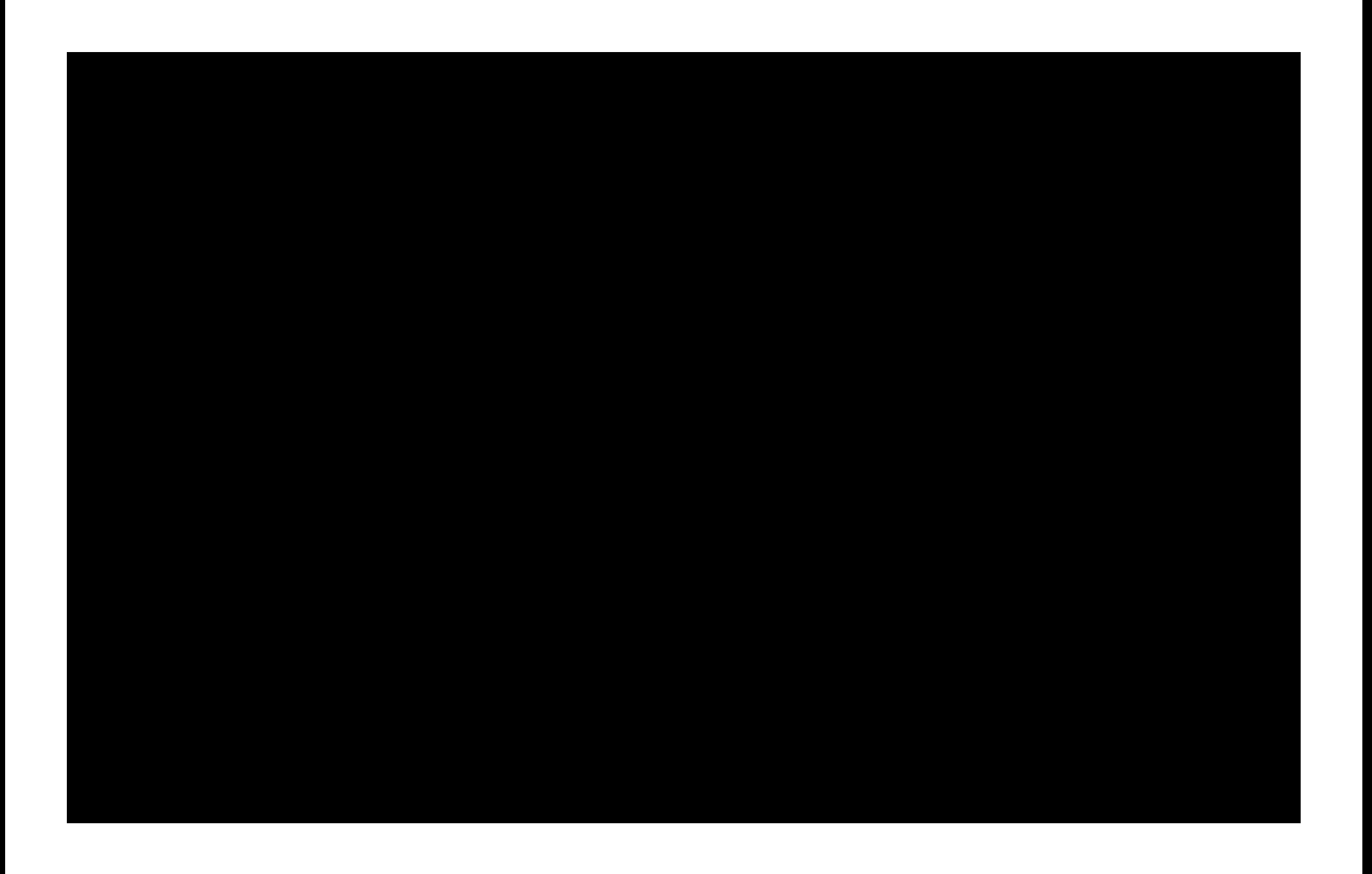

## **Keep It Simple**

#### **Mission Organic**

**¢501** remaining balance

DEAL OF THE DAY<br>Odwalla Superfood

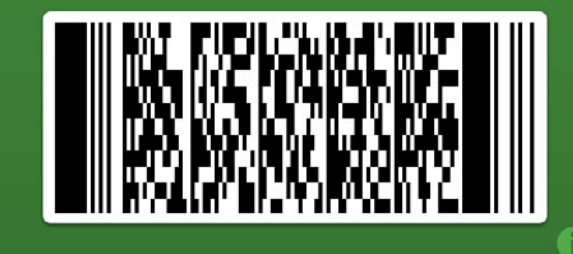

#### **Juice Hound**

Free Berry Blaster Extreme

size<br>Large

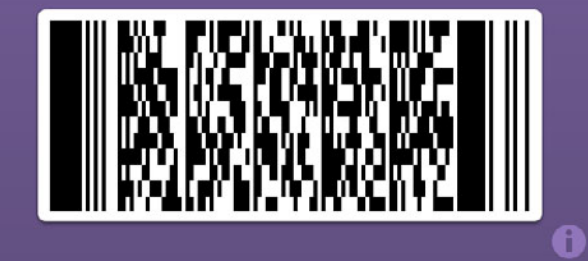

#### **S** Toy Town

20% off any children's toy

EXPIRES 2 weeks

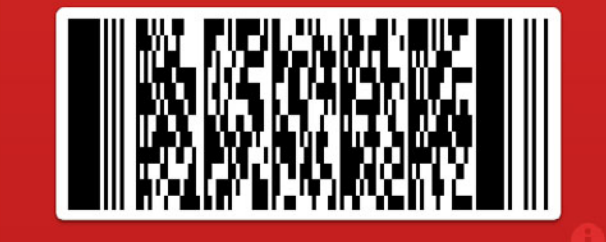

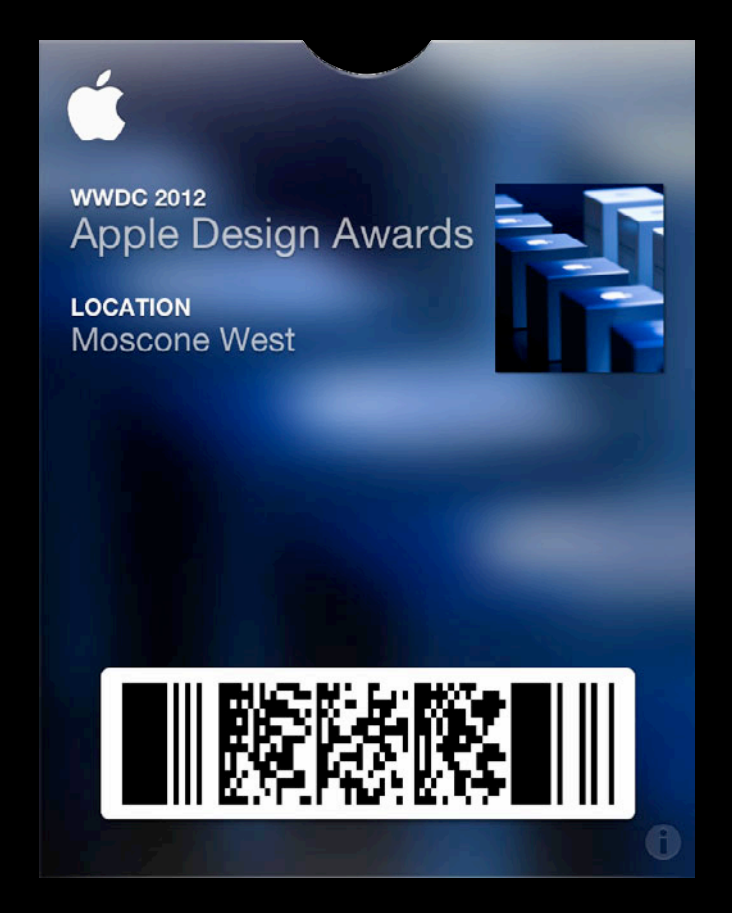

#### **More Information**

**Paul Marcos** Application Services Evangelist pmarcos@apple.com

**Documentation** Passbook Programming Guide http://developer.apple.com/

#### **Apple Developer Forums**

http://devforums.apple.com

### **Related Sessions**

**Introducing Passbook, Part 2** Marina **1999 11: 1999 12: 1999 12: 1999 12: 1999 12: 1999 12: 1999 12: 1999 12: 1999** 

Thursday 4:30PM

## **Labs**

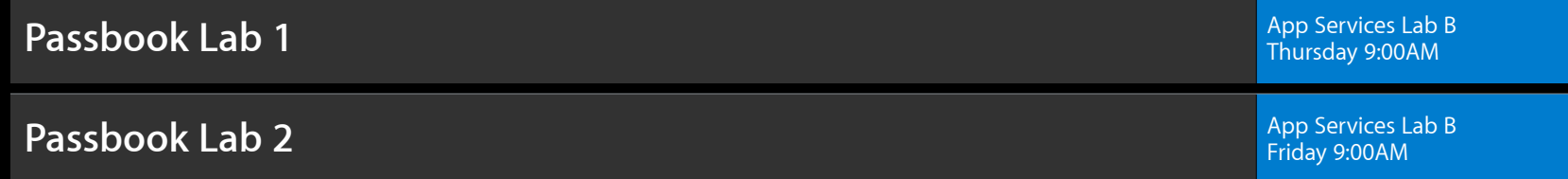

# **É WWDC2012**

The last 3 slides after the logo are intentionally left blank for all presentations.

The last 3 slides after the logo are intentionally left blank for all presentations.

The last 3 slides after the logo are intentionally left blank for all presentations.